МИНИСТЕРСТВО НАУКИ И ВЫСШЕГО ОБРАЗОВАНИЯ РОССИЙСКОЙ ФЕДЕРАЦИИ

#### ФЕДЕРАЛЬНОЕ ГОСУДАРСТВЕННОЕ АВТОНОМНОЕ ОБРАЗОВАТЕЛЬНОЕ УЧРЕЖДЕНИЕ ВЫСШЕГО ОБРАЗОВАНИЯ «САМАРСКИЙ НАЦИОНАЛЬНЫЙ ИССЛЕДОВАТЕЛЬСКИЙ УНИВЕРСИТЕТ ИМЕНИ АКАДЕМИКА С.П. КОРОЛЕВА» (САМАРСКИЙ УНИВЕРСИТЕТ)

# *Д.Л. СКУРАТОВ, А.И. ХАЙМОВИЧ, С.Р. АБУЛЬХАНОВ*

# ОБРАБОТКА КОНСТРУКЦИОННЫХ МАТЕРИАЛОВ. ПРОЦЕССЫ, ИНСТРУМЕНТЫ И СТАНКИ

#### *2-е издание, переработанное и дополненное*

Рекомендовано редакционно-издательским советом федерального государственного автономного образовательного учреждения высшего образования «Самарский национальный исследовательский университет имени академика С.П. Королева» в качестве учебного пособия для обучающихся по основным образовательным программам высшего образования по направлениям подготовки 15.03.01 Машиностроение, 15.03.04 Автоматизация технологических процессов и производств, 24.03.05 Двигатели летательных аппаратов и по специальности 24.05.02 Проектирование авиационных и ракетных двигателей

> САМАРА Издательство Самарского университета 2022

Рецензенты: д-р техн. наук, проф. Н. В. Н о с о в, д-р техн. наук, проф. В. А. М и х е е в

#### *Скуратов, Дмитрий Леонидович*

С 467 **Обработка конструкционных материалов. Процессы, инструменты и станки:** учебное пособие / *Д.Л. Скуратов, А.И. Хаймович, С.Р. Абульханов.* – [2-е издание, переработанное и дополненное]. *–* Самара: Издательство Самарского университета, 2022. – 92 с.

## **ISBN 978-5-7883-1776-2**

Приведены общие сведения о станках, типовых сборочных единицах и механизмах современных металлорежущих станков и системах их управления. Рассмотрены многофункциональные токарные станки с ЧПУ и универсальные фрезерные центры. Описаны процессы разработки, отладки и корректирования управляющих программ.

Учебное пособие адресовано студентам, а также слушателям факультетов и курсов повышения квалификации, осуществляющим профессиональную подготовку и переподготовку по машиностроительным специальностям.

Подготовлено на кафедре технологий производства двигателей.

УДК 669.018.29(075) ББК 30.3я7

ISBN 978-5-7883-1776-2 © Самарский университет, 2022

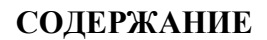

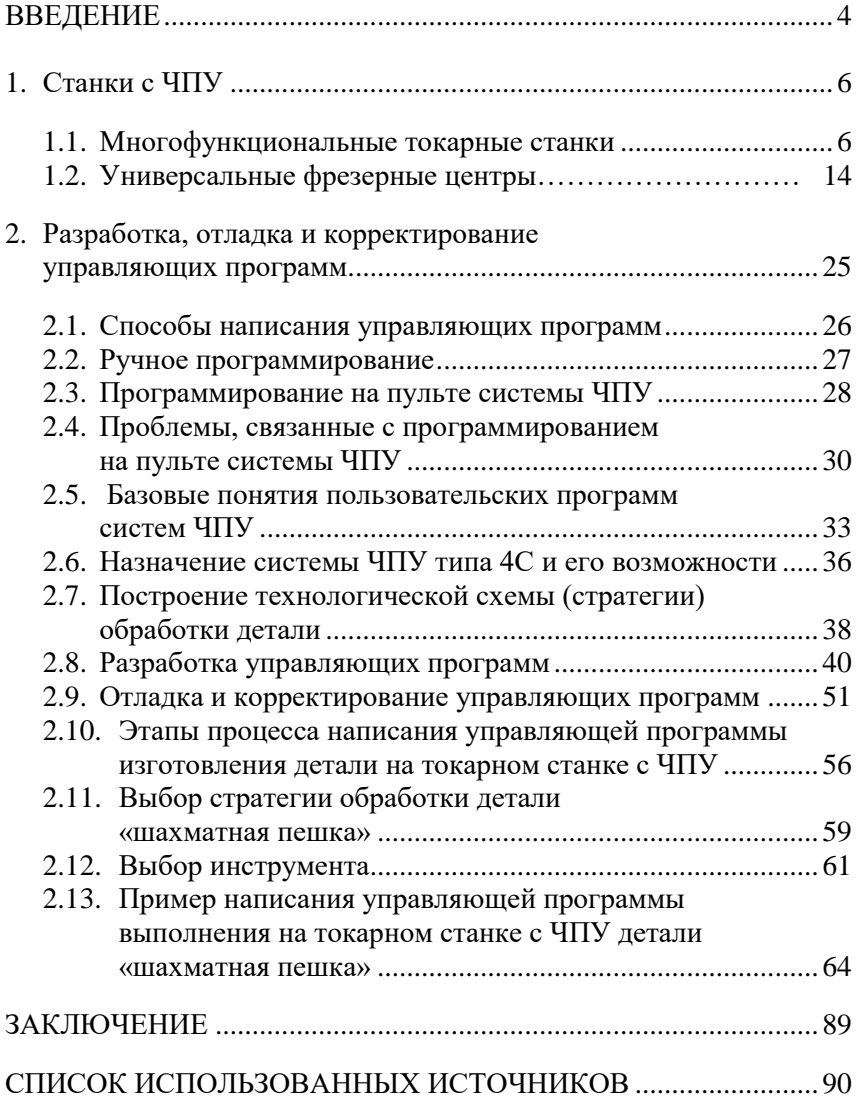

## **ВВЕДЕНИЕ**

В представленном пособии описаны некоторые сложные процессы формообразования деталей на станочном оборудовании с ЧПУ. Эти процессы достаточно широко используются при изготовлении таких деталей газотурбинных двигателей, как лопатки компрессора и турбины, диски компрессора и турбины, шестерни и зубчатые колеса различных редукторов и коробок передач агрегатов.

В пособии изложены существующие тенденции создания современного оборудования, используемого в машиностроении, и, в первую очередь, изделий металлообрабатывающей промышленности, характеризующихся значительным повышением уровня автоматизации и созданием качественно новых конструкций станков с ЧПУ.

Современные достижения в механике, в том числе точной, электронике, оптике позволяют создавать эффективные механотронные модули и системы управления, на которых базируются современные станки с ЧПУ. Использование станков с ЧПУ на предприятиях позволило осуществить замену жесткой автоматизации на гибкую, которая обеспечивает возможность быстрого перевооружения производства для выполнения технологических функций с заданной производительностью и качеством обработки. Без использования на предприятиях таких станков невозможно создание в современных условиях высококачественной конкурентоспособной продукции. Поэтому знание современного оборудования с ЧПУ, его конструктивных особенностей, технических возможностей, а также умение создавать, корректировать и отлаживать управляющие программы для данного оборудования является обязательным условием базовой подготовки инженеров-технологов для машиностроительной отрасли и в особенности аэрокосмической. На предприятиях аэрокосмического комплекса к деталям,

4

сборочным единицам и изделиям предъявляются особые требования к качеству изготовления, а это требует от технологов, наладчиков и операторов оборудования с ЧПУ высокого уровня профессиональной подготовки.

По мнению авторов пособия, материалы, изложенные в нём, позволят будущим бакалаврам, специалистам и магистрам, обучающимся по машиностроительным специальностям и направлениям получить определённые знания, касающиеся процессов механической обработки материалов и современного оборудования с ЧПУ и закрепить их при выполнении курсовых и выпускной квалификационной работ.

## **1. СТАНКИ С ЧПУ**

Металлорежущие станки с числовым программным управлением представляют собой весьма разнообразную и наиболее совершенную часть технологических машин, в которых широко используются средства автоматики и электроники, а также механические, гидравлические, пневматические, электрические и другие устройства.

Станки с ЧПУ подразделяются на следующие группы [1]: станки токарной группы; станки сверлильно-фрезерно-расточной группы; станки шлифовальной группы; станки зубообрабатывающей группы; станки электрофизической группы; многоцелевые станки, обрабатывающие центры (ОЦ):

- с автоматической сменой инструмента в револьверной головке;

- с автоматической сменой инструмента в магазине.

Вместе с тем следует отметить, что в настоящее время имеет место тенденция, заключающаяся в существенной интеграции операций, выполняемых на одном рабочем месте. Поэтому названные ранее типажные группы металлорежущих станков претерпевают большие изменения. Исходя из ранее изложенного, можно выделить две основные группы станков: для обработки деталей в виде тел вращения и для обработки корпусных деталей.

#### **1.1. Многофункциональные токарные станки**

*Многофункциональные токарные станки* предназначены для выполнения всего комплекса токарных работ, а именно: точения, растачивания, подрезки торцов, отрезки заготовок, прорезки канавок, выполнения галтелей, снятия фасок, нарезания резьб, а также

сверления, зенкерования, развертывания, фрезерования и т.д. Интеграция операций на данных станках возможна за счет наличия многопозиционной револьверной головки.

Типовую конструкцию многофункционального токарного станка рассмотрим на примере его обобщенной виртуальной модели, представленной в работе [2]. На рис. 1.1 приведен общий вид станка, а на рис. 1.2 его вид при снятом защитном кожухе.

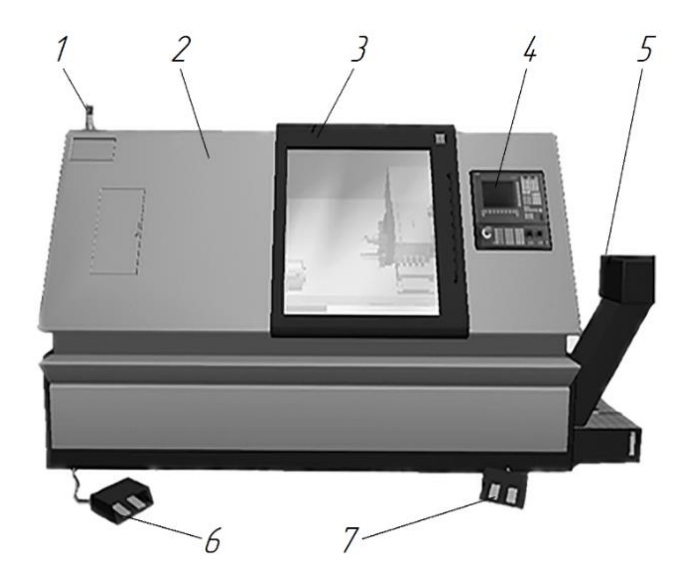

Рис. 1.1*.* Общий вид многофункционального токарного станка [2]: *1*− светосигнальное устройство; *2* – кабинет; *3* – дверь ограждения; *4* – панель управления станком; *5* – транспортёр стружки; *6* – педали управления пинолью; *7* – педали управления патроном

При загорании красного света на светосигнальном устройстве (рис. 1.1) имеет место аварийная ситуация или необходимость вмешательства оператора. Если на данном устройстве горит зелёный свет, то на станке идет выполнение управляющей программы в автоматическом режиме.

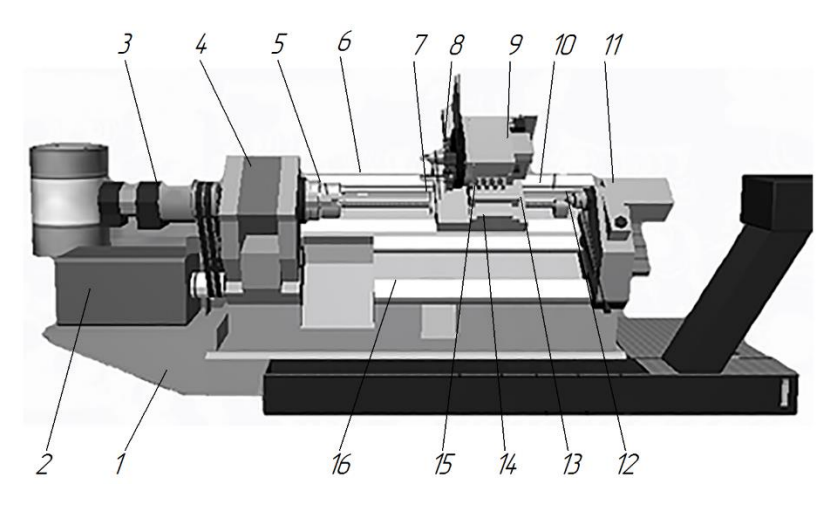

Рис. 1.2. Вид станка при снятом кабинете [2]: *1* – станина; *2* – привод главного движения; *3* – гидроцилиндр зажима патрона; *4* – передняя бабка; *5* – патрон; *6* – направляющие оси Z; *7* – продольные салазки; *8* – револьверная головка; *9* – привод поворота револьверной головки; *10* – оптический датчик линейных перемещений по оси Z; *11* – задняя бабка; *12* – вращающийся задний центр; *13* – шарико-винтовая пара оси Z; *14* – направляющие оси X; *15* – поперечные салазки; *16* – направляющие задней бабки

Станок (рис. 1.2) смонтирован на высококачественной чугунной станине 1, выполненной с наклоном в 45° и имеющей четыре направляющих. На левом конце станины размещена передняя бабка 4, в которой располагаются шпиндель, с установленным на нем патроном 5 и гидроцилиндр зажима патрона 3. Передача движения на шпиндель осуществляется от высокодинамичного привода главного движения 2 через ремённую передачу. По направляющим оси Z 6 перемещается суппорт с продольными салазками 7 и револьверной головкой 8. Перемещение суппорта в продольном направлении осуществляется при помощи двигателя вращательного движения механизма подач и шарико-винтовой пары 13. На направляющих 6 установлен оптический датчик линейных перемещений 10. По направляющим оси X 14 перемещаются поперечные салазки 15 с установленными на них револьверной головкой и её приводом. Перемещение в поперечном направлении осуществляется при помощи линейного двигателя прямого действия. На правом конце станицы установлена задняя бабка 11 с вращающимся задним центром 12, которая перемещается по направляющим задней бабки 16.

В зависимости от модели станка вместо задней бабки может быть установлен противошпиндель с приводом. Также на станке может быть установлено несколько револьверных головок.

Использование протипошпинделя позволят существенно расширить возможности станка. Во-первых, осуществлять перехват детали с целью обработки её с противоположной стороны (рис. 1.3), а, во-вторых, осуществлять обработку сразу двух деталей при наличии нескольких револьверных головок.

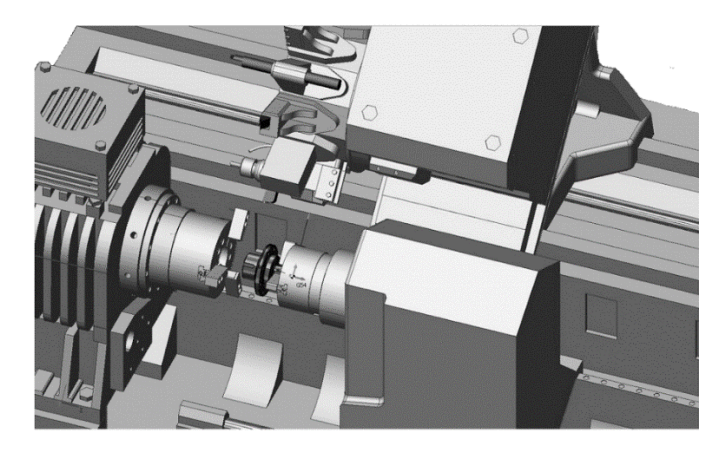

Рис. 1.3. Перехват детали в противошпиндель [2]

Как уже отмечалось, в передней бабке станка установлено устройство для зажима и разжима патрона, предназначенное для надежного закрепления заготовки при её обработке. Устройство включает (рис. 1.4): патрон 1; гидроцилиндр 2, шток 3 которого

жёстко закреплен на шпинделе станка; систему подвода рабочего тела (масла) в гидроцилиндр 4; диск 5 и индуктивные датчики (конечные выключатели) 6, а также два конечных выключателя 7. Не срабатывание выключателей 7 указывает на достижение необходимого давления со стороны кулачков зажимного патрона на деталь. Это означает, что деталь в патроне будет надежно закреплена. Следует отметить, что данное устройство настроено на определённый диапазон диаметров обрабатываемых заготовок. При установке заготовки в кулачки патрона и нажатии соответствующей педали (рис. 1.1 и 1.4, *а*) масло под давлением поступает в правую полость гидроцилиндра. При этом поршень со штоком и закреплённым на нём диском будет перемещаться влево. Если диаметр заготовки находится в заданном диапазоне, то диск при установленном производителем давлении в гидросистеме не достигнет левого датчика и устройство обеспечит требуемое усилие закрепления заготовки.

В том случае, если диаметр заготовки меньше допустимого, то диск достигнет левого датчика, в результате чего произойдет отключение устройства (рис. 1.4, *б*). То есть при данном диаметре заготовки и давлении в гидромагистрали либо не будет обеспечено необходимого усилия закрепления заготовки, что может привести к вырову заготовки из кулачков при обработке, либо заготовка совсем не будет закреплена. Последний вариант изображен на рис. 1.4, *б*.

Правый индуктивный датчик определяет максимальное раскрытие кулачков патрона. Так при нажатии соответствующей педали масло под давлением будет поступать в левую полость гидроцилиндра, в результате чего шток вместе с диском будет перемещаться вправо. Если оператор станка не прекратит подачу масла в гидроцилиндр (не уберёт ногу с детали), то при достижении диском правого датчика устройство отключится. Если сработает один или оба конечных выключателей 7, то это означает, что достигнуто крайнее положение одного или обоих кулачков зажимного патрона, т.е. кулачки сжаты до конца. При этом деталь не закреплена. Диаметр детали не должен выходить за пределы определенного диапазона.

Помимо механических, гидравлических и пневматических устройств и систем многофункциональные токарные станки с ЧПУ

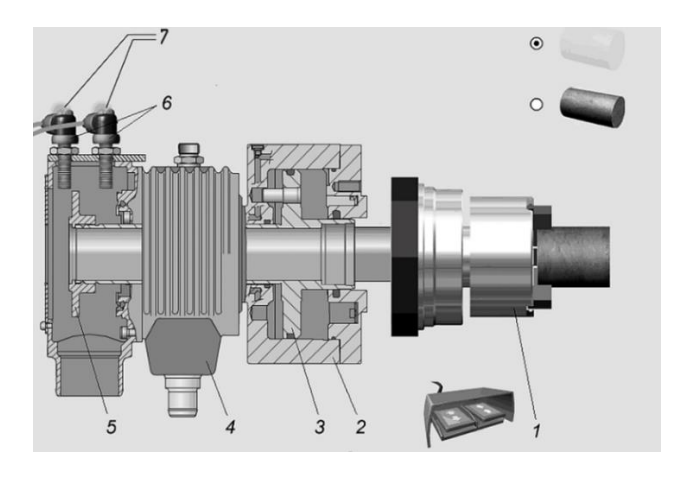

*А*

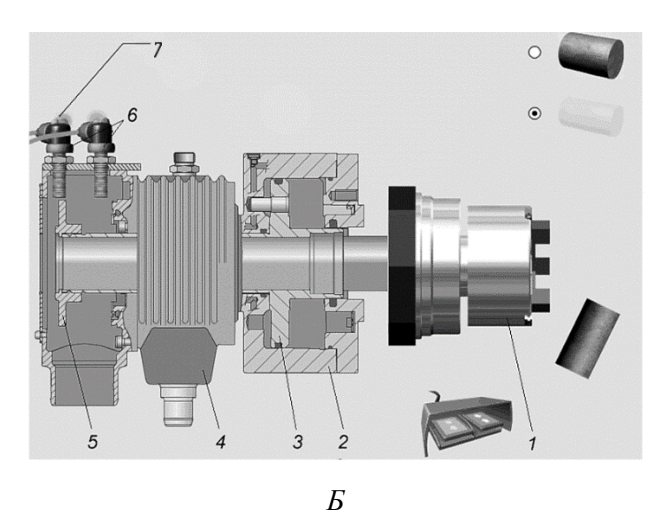

Рис. 1.4. Схемы работы устройства для зажима и разжима патрона при диаметре заготовки, находящемся в пределах (*а*) и за пределами (*б*) установленного диапазона [2]

содержат электрические и электронные устройства: коммутационные аппараты для подключения станка и его отдельных элементов к электрической сети; электродвигатели для механизма главного движения, механизмов подач и вспомогательных движений; блоки питания; программируемые логические контроллеры; системы управления приводами и т.д.

Кратко рассмотрим некоторые из этих элементов.

*Блок питания.* Для работы электроники УЧПУ нельзя использовать напряжение непосредственно от промышленной сети (380…400 В). Сначала переменный ток должен быть преобразован в постоянный, после чего напряжение стабилизируется и поддерживается на постоянном уровне. Это обеспечивается блоком электрического питания станка, схема которого представлена на рис. 1.5 [2].

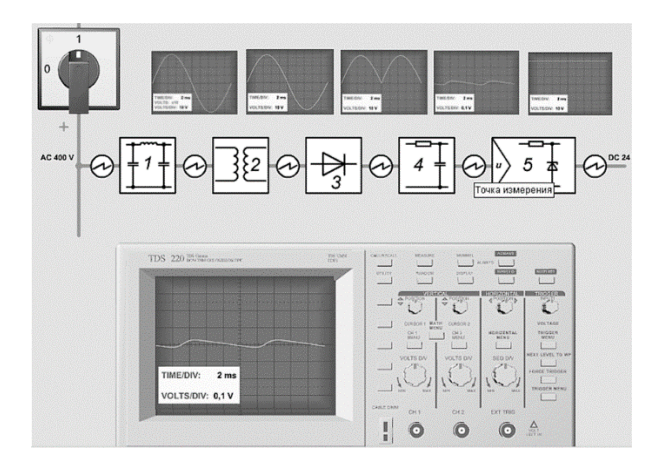

Рис. 1.5. Схема блока питания: *1* – сетевой фильтр; *2* – трансформатор; *3* – выпрямитель; *4* – фильтр; *5* – стабилизатор

Как видно из рис. 1.5, блок питания содержит: сетевой фильтр; трансформатор; выпрямитель, фильтр и стабилизатор. Использование данных составляющих позволяет получить необходимое напряжение на выходе блока питания. На данном же рисунке приведены осциллограммы напряжения в различных точках измерения.

Программируемые логические контроллеры (ПЛК). ПЛК обеспечивают возможность выполнения рабочего цикла станка при соблюдении требований к технике безопасности и эксплуатации станка. Рабочий цикл может быть включён только при закрытой лвери ограждения, отжатой кнопке аварийного выключения станка и когда рабочие органы станка не находятся в своих крайних положениях, т.е. не нажаты путевые выключатели ограничения хода (рис. 1.6). Одновременность выполнения всех этих требований обеспечивается логической функцией «И» программируемых логических контроллеров.

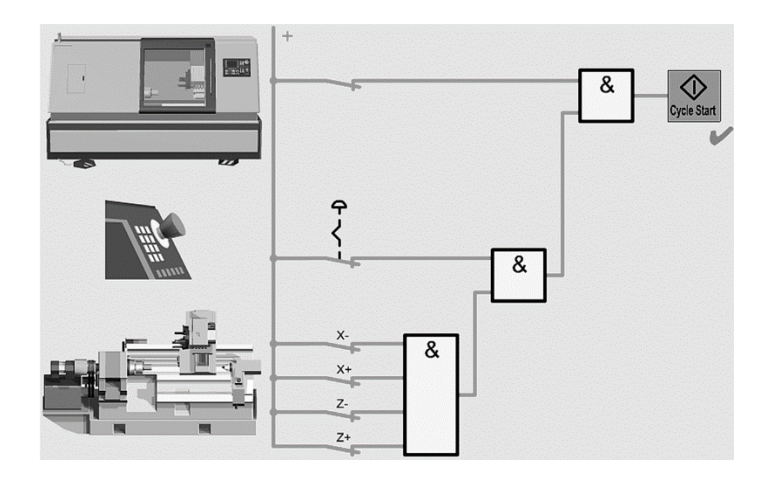

Рис. 1.6. Схема включения логических контроллеров для выполнения рабочего цикла [2]

Система управления приводами. ЧПУ - программа выполняется системой управления. Информация о величине и скорости требуемых перемещений передается приводам соответствующих осей координат станка (рис. 1.7). При этом их фактические значения сравниваются с заданными в постоянном цикле работы системы при помоши латчиков обратной связи.

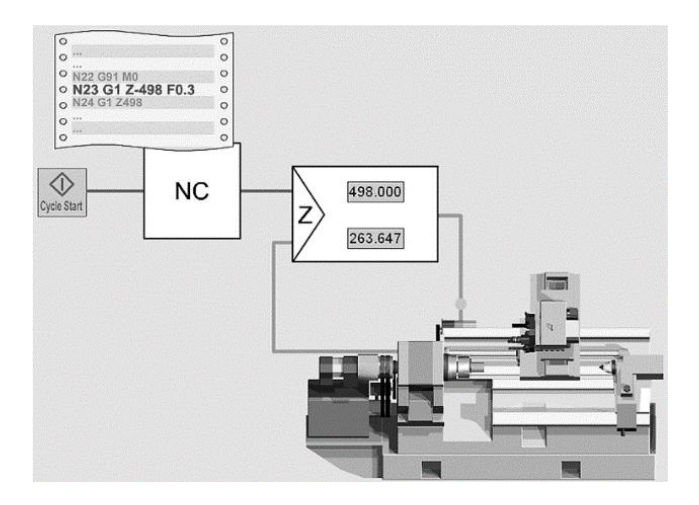

Рис. 1.7. Схема системы управлением приводами [2]

## **1.2. Универсальные фрезерные центры**

*Универсальные фрезерные центры (УФЦ)* предназначены для осуществления широкого комплекса сверлильно-фрезерно-расточных работ и в зависимости от оснащения могут выполнять как трех, так и пяти-координатную обработку заготовок. Данные станки производятся с инструментальными магазинами, как правило, на 16…32 позиций инструмента. Для осуществления пяти-координатной обработки заготовок станки оснащены наклонно-поворотным столом.

Типовую конструкцию универсального фрезерного центра по аналогии с токарным станком рассмотрим на примере его обобщенной виртуальной модели, представленной в работе [2]. На рис. 1.8 приведен общий вид данного центра, а на рис. 1.9 его вид при снятых кабинете, кожухах инструментального магазина и шпиндельной бабки и при отсутствии бака для СОЖ. Отдельные сборочные единицы фрезерного центра представлены на рис. 1.10.

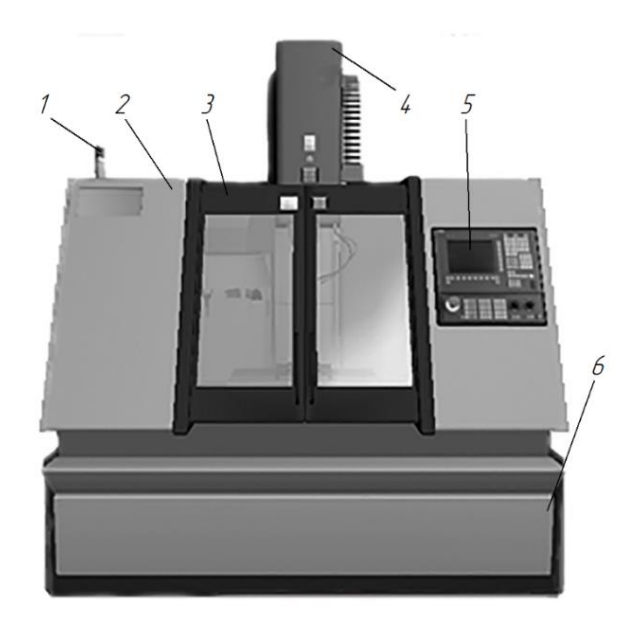

Рис. 1.8. Общий вид универсального фрезерного центра [2]: *1* − светосигнальное устройство; *2* – кабинет; *3* – дверь ограждения; *4* – кожух шпиндельной бабки;

*5* – панель управления станком; *6* – бак для СОЖ

Универсальный фрезерный центр смонтирован на высококачественной чугунной станине 1 с горизонтальными направляющими, расположенными параллельно оси Y его системы координат (рис. 1.9 и 1.10, *а*) и закрытыми от механического воздействия посредством защиты 2. В настоящее время станина станка может быть выполнена по требованию заказчика из синтеграна (полимерный бетон), армированной керамики и из натурального камня. Выбор материала станины определяется классом точности станка. Натуральный камень применяется для ультрапрецизионных станков.

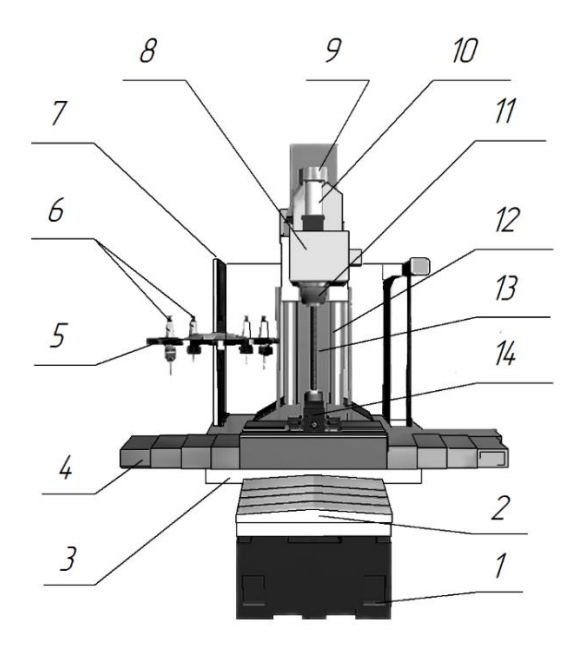

Рис. 1.9*.* Вид станка при снятых кабинете, кожухах инструментального магазина и шпиндельной бабки и при отсутствии бака для СОЖ [2]: *1* – станина; *2* – защита направляющих оси Y; *3* – поперечные салазки; *4* – защита направляющих оси X; *5* – диск магазина; *6* – инструменты магазина; *7* – электрошкаф; *8* – шпиндельная бабка; *9* – колонна; *10* – пневмо-цилиндр механизма зажима/разжима инструмента; *11* – шпиндельная сборочная единица с механизмом зажима/разжима инструмента; *12* – направляющие оси Z; *13* – шарико-винтовая пара оси Z; *14* – тиски для зажима заготовки

На станине смонтирована колонна 9 (рис. 1.9 и 1.10, *б*) с вертикальными направляющими оси *Z* 12. По горизонтальным направляющим станины перемещаются поперечные салазки 3 (рис. 1.9 и 1.10, *в*) с направляющими оси X фрезерного центра, также закрытыми от механического воздействия стружки при помощи защиты 4. По направляющим оси X перемещается стол 15 универсального фрезерного центра c установленными на нём тисками 14.

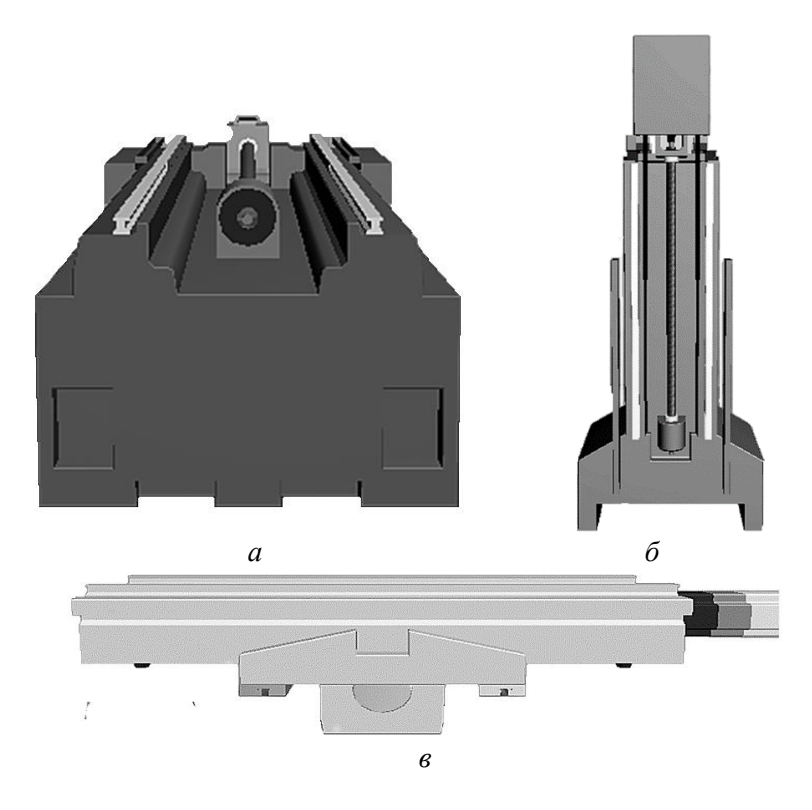

Рис. 1.10*.* Сборочные единицы фрезерного центра: *а* – станина; *б* – колонна; *в* – поперечные салазки [2]

К станине центра с помощью кронштейна крепится диск инструментального магазина 5 с расположенными на нем инструментами 6. По вертикальным направляющим оси Z перемещается шпиндельная бабка 8 со шпиндельной сборочной единицей 11 и пневмоцилиндром механизма зажима/разжима инструмента 10. Для перемещения шпиндельной бабки применяется механизм вертикальной подачи, в состав которого входит шарико-винтовая пара 13.

Повышение точности изготовления деталей среди прочих факторов зависит от жесткости станка, для повышения которой существует большое количество конструкторских решений и технологических мероприятий. Одно из направлений повышения жесткости станка – повышение жесткости направляющих путём использования специальных, высокоскоростных оправок с трехплоскостной системой контакта, например, 3 Lock System фирмы Nikken [3] (рис. 1.11). В этом случае накладки на направляющие могут быть выполнены из специальных сплавов или керамики.

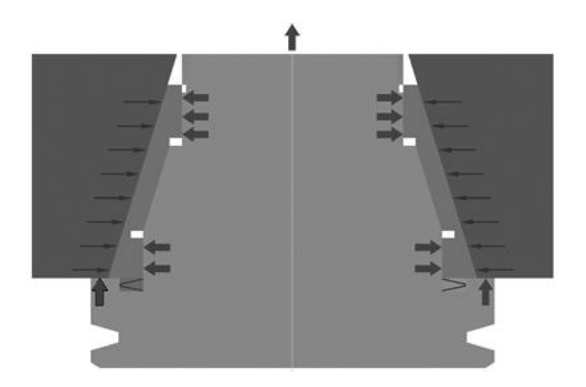

Рис. 1.11. Высокоскоростная оправка с трехплоскостной системой контакта

Для обеспечения возможности пяти-координатной обработки универсальные фрезерные центры оснащаются наклонно-поворотными столами. На рис. 1.12 представлен наклонно-поворотный стол, которым оснащен универсальный фрезерный центр модели DMU 50 Ecoline.

Смена инструмента в станке осуществляется с помощью револьверной головки (от 2-х до 24 позиций) или с помощью магазина и манипулятора. Емкость магазина для инструмента может неограниченно наращиваться. Смена инструмента с помощью манипулятора осуществляется быстрее, чем с помощью револьверной головки.

В шпиндельной бабке фрезерного центра располагается устройство для зажима/разжима инструмента. Схема данного устройства приведена на рис. 1.13. Устройство включает: инструментальную оправку 1; шпиндель 2; механизм захвата 3; шток 4; тарельчатые пружины 5; пневмоцилиндр 6 и поршень 7.

Для закрепления инструмента, находящегося в оправке 1, из пневмоцилиндра 6 стравливается воздух, в результате чего тарельчатые пружины 5, находящиеся в сжатом состоянии, разжимаются. При этом шток 4 вместе с поршнем 7 поднимается вверх и механизм захвата 3 затягивает оправку в коническое отверстие шпинделя 2. Для раскрепления инструмента в пневмоцилиндр подается воздух, в результате чего шток опускается, механизм захвата открывается и шток выталкивает оправку из отверстия шпинделя.

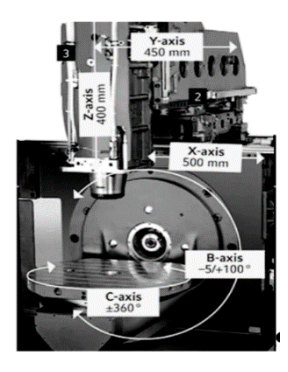

Рис. 1.12*.* Наклонноповоротный стол станка DMU 50 ecoline [4]

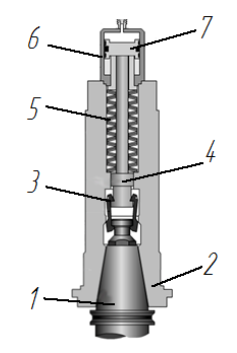

Рис. 1.13*.* Устройство для зажима разжима инструмента [2]

Многофункциональные токарные станки с ЧПУ универсальные фрезерные центры помимо механических, гидравлических и пневматических устройств и систем содержат электрические и электронные устройства: коммутационные аппараты для подключения станка и его отдельных элементов к электрической сети; элетродвигатели для механизма главного движения, механизмов подач и вспомогательных движений; блоки питания; программируемые логические контроллеры; системы управления приводами и т.д.

Остановимся на некоторых из этих устройств.

*Блок питания.* Устройство и принцип работы блока питания, применяемого в универсальных фрезерных центрах с ЧПУ, аналогичны устройству и принципу работы блока питания, используемого в многофункциональных токарных станках с ЧПУ.

*Программируемые логические контроллеры (ПЛК).* Для обеспечения возможности выполнения рабочего цикла изготовления детали на универсальном фрезерном центре необходимо чтобы перед началом обработки были закрыты дверцы кабинета, отжата кнопка аварийного выключения станка и рабочие органы станка не находились в своих крайних положениях. За выполнение этих условий отвечают программируемые логические контроллеры. При этом одновременность выполнения всех этих требований обеспечивается логической функцией «И». Схема включения логических контролеров для выполнения рабочего цикла на универсальном фрезерном центре представлена на рис. 1.14.

*ПЛК* используется при изготовлении небольших и несложных деталей при крупно серийном производстве. Как правило, программируемые контроллеры имеют возможность расширения своего функционала до полноценной системы ЧПУ, которая необходима для изготовления на станке, например, пресс-формы донышка ПЭТ бутылки. *ПЛК* широко используется при автоматизации промышленных процессов, где станки с ЧПУ являются элементами, входящими в состав автоматизированной системы управления технологическим процессом. В этом случае *ПЛК* управляет первичным сбором информации и её первичной обработкой.

*Система управления приводами.* Система управления приводами универсального фрезерного центра приведена на рис. 1.15. При этом следует отметить, что если фрезерный центр предназначен для трехкоординатной обработки, то он оснащен тремя приводами подач и приводом главного движения. В универсальном фрезерном центре, предназначенном для пяти-координатной обработки, помимо указанных приводов имеются ещё два привода для наклонно-поворотного стола.

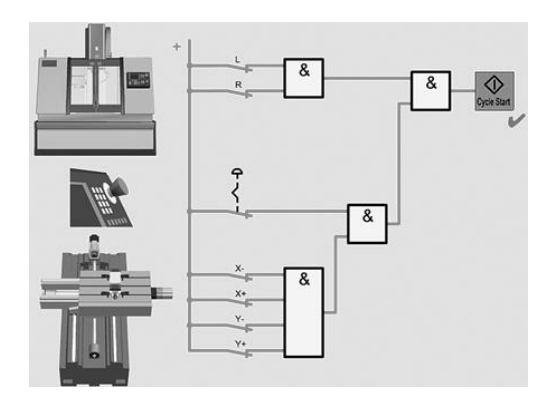

Рис. 1.14. Схема включения логических контроллеров для выполнения рабочего цикла на универсальном фрезерном центре [2]

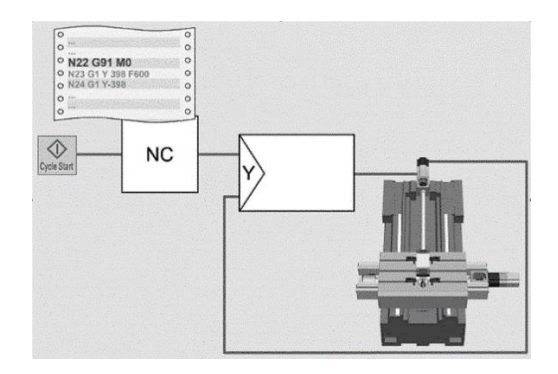

Рис. 1.15*.* Схема системы управлением приводами [2]

Система управления приводами фрезерного станка с ЧПУ состоит из двух интерфейсов<sup>1</sup>: аппаратного и программного.

Аппаратный интерфейс включает в себя датчики температуры, частоты вращения, датчик развиваемого электродвигателем момента, также включает в себя средства технической обработки информационных сигналов и другие технические средства. Аналоговый сигнал, например, с выхода датчика температуры, преобразуется в цифровой сигнал с помощью аналого-цифрового преобразователя, который входит в состав программного интерфейса. Собранная с датчиков информация техническими средствами аппаратного интерфейса классифицируется, концентрируется и при необходимости сохраняется перед тем, как попасть в систему ЧПУ станка. При этом информация может передаваться по проводным информационным каналам и по каналам *Wi-Fi.*

Задача программного интерфейса состоит в управлении работой технических средств программного интерфейса. Управляющие сигналы на вход элементов программного интерфейса поступают из системы ЧПУ. Управляющие сигналы с выхода ЧПУ формируются на основе информации, пришедшей с выходов технических средств аппаратного интерфейса.

Семи- и выше координатные системы ЧПУ используются обычно в специальных станках. Десяти-координатные системы ЧПУ востребованы, например, на станках-триподах (гексаподах, станки с параллельной кинематикой). На рис. 1.16 показан фрезерный станок с параллельной кинематикой.

Впервые станок-трипод был представлен на выставке *IMTS*'94 в Чикаго. Советские станкостроители спроектировали и изготовили гексапод уже в 1992 г. [5-6].

**.** 

<sup>1</sup> Граница между двумя функциональными объектами, требования к которой определяются установленными правилами.

На Самарском станкозаводе ЗАО «Стан-Самара» спроектирован (гл. конструктор Филиппов В.Н.), изготовлен и продается вертикальный координатно-шлифовальный станок особой точности мод. Аэрошлиф 400 с количеством управляемых координат 8 (рис. 1.17). Использование отечественной системы ЧПУ «Маяк» (производитель – ООО «Ижпрэст», г. Ижевск) позволяет одновременно управлять любыми четырьмя из восьми.

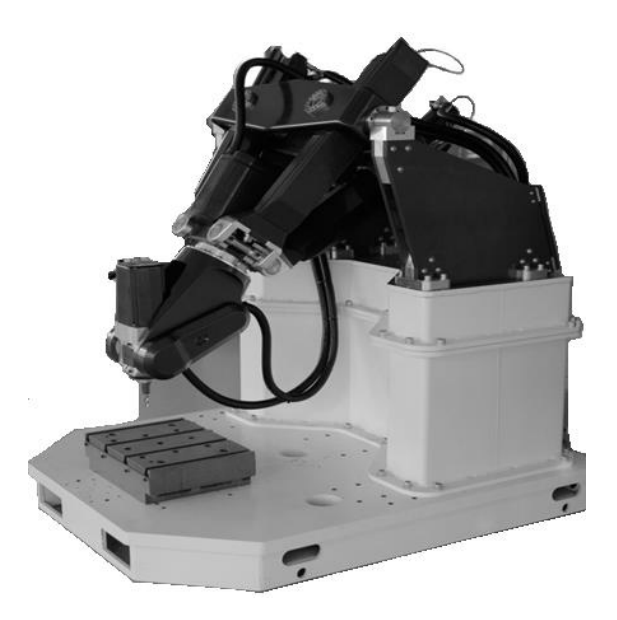

Рис. 1.16. Фрезерно-сверлильный станок *XMini* с параллельной кинематикой (производитель *Exechon, GmbH*, Германия)

управляемых координат. На станке мод. Аэрошлиф 400 одновременно и синхронно могут работать любые 3 или 2 координаты из восьми [7].

Управлять одновременно всеми координатами не позволяет элементная база, которую используют отечественные системы ЧПУ.

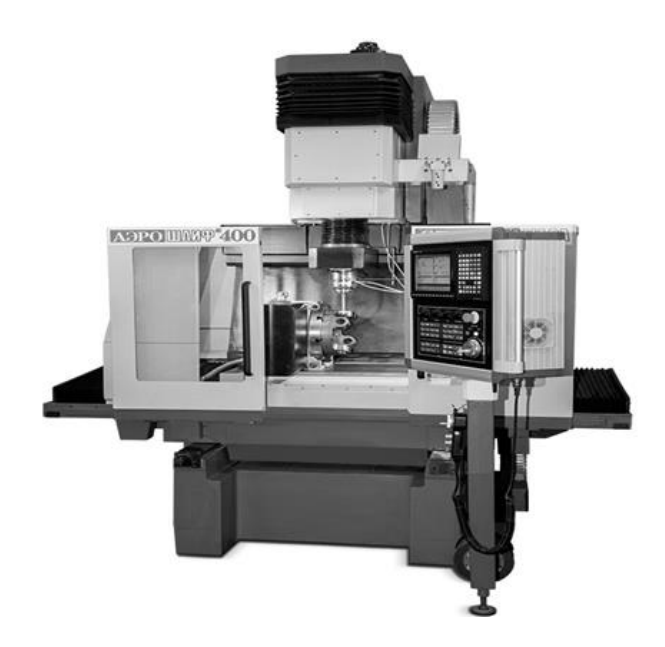

Рис. 1.17. Вертикальный координатно-шлифовальный станок особой точности мод. Аэрошлиф 400 (производитель ЗАО «Стан-Самара» г. Самара)

# 2. РАЗРАБОТКА, ОТЛАЛКА И КОРРЕКТИРОВАНИЕ УПРАВЛЯЮЩИХ **ПРОГРАММ**

Основные задачи числового программного управления в общем случае чрезвычайно многообразны. Часть требований и задач, предъявляемых к ЧПУ сформированы в соответствии с опытом эксплуатационной практики такого оборудования (интерфейс ЧПУчеловек) и опытом проектирования таких систем, а также технологическими возможностями, существующими на рассматриваемый момент времени.

Вместе с этим системы ЧПУ можно разделить на четыре группы в зависимости от сложности автоматизируемых технологических процессов и задач управления: простые системы с минимальным набором функций, которые используются для управления автоматикой в манипуляторах, пилах, подъемниках, штамповочных молотах и др.; системы со стандартным набором функций, например, устройства ЧПУ для токарных, фрезерных, сверлильных, шлифовальных станков, в которых предусмотрены стандартные программное и аппаратное средства, которые удовлетворяют большинству требований потребителей; системы с гибкими возможностями для уникального оборудования, которые разрешают управлять большим числом координат, создать оптимальную конфигурацию системы управления и отличаются широким спектром функций; системы, объединенные в локальные вычислительные сети с несколькими операционными системами, предназначенные для решения задач комплексной автоматизации участка или цеха.

Станочное оборудование, обрабатывающее резанием детали машиностроения, оснащается системами ЧПУ, которые в международной практике классифицируются, как программно-аппаратные системы CNC (Computer numerical control). Такие ЧПУ являются компьютеризированными комплексами, управляющими рабочими

органами станка и контролирующими исполнение некоторых требований (заданий). Любые перемещения исполнительных органов такого оборудования задаются специальными управляющими программами (УП) для данного станка. Для каждой детали создается (пишется или генерируется) своя УП, которая состоит из команд, одного из языков программирования на ЧПУ (С- и М-коды, макросы, плагины и т.д.). Компьютер ЧПУ сохраняет в своей памяти УП, и оператор при необходимости всегда может ей воспользоваться

Далее будем рассматривать только ЧПУ со стандартным набором функций, используемых для технологических процессов в металлообработке резанием. Для написания УП будут использоваться G-коды, с помощью которых будет реализован некоторый алгоритм обработки конкретной детали. Последовательность выполнения используемых технологических операций (торцевания, обточки, расточки, нарезания резьбы и др.) в дальнейшем будем называть технологической стратегией обработки детали.

## 2.1. Способы написания управляющих программ

Существует три основных способа разработки управляющих программ: ручное программирование (англ. Manual programming techniques), программирование на стойке ЧПУ (англ. Shop-floor) и программирование при помощи САМ-систем.

Для ручного программирования характерно использование G-кодов ISO [8, 9]. Умелое использование приемов ручного программирования позволяет использовать станочное оборудование в нештатных режимах и таким образом расширить технологические возможности станка.

В качестве примера можно рассмотреть технологическую задачу, когда было необходимо нарезать резьбу на поверхности отверстия вполоборота, т.е. на 180°. Станок корейского производства *MCV* 1020*BA* фирмы *DAH LIN*, оснащённый системой ЧПУ *Fanuc Series* 21*i-MB,* эту задачу выполнить не смог. Произошло это по причине того, что в базовой комплектации этот станок не оснащается координатой «*С*». Резьба была нарезана на отечественном станке 24К40, оснащённом системой ЧПУ НЦ31. Технологическая задача была решена на морально и физически устаревшей системе ЧПУ. Во многом это произошло благодаря искусству и опыту оператора-программиста, который работал в режиме ручного программирования (англ. *Manual programming techniques*).

Второй пример. На тонкостенном стакане длиной 70 мм необходимо было нарезать винтовую канавку, имеющую прямоугольное сечение. Шаг винта составлял 946 мм. В распоряжении имелся токарный станок 16К20 с системой ЧПУ 4СК и чешский токарный станок *SPU* 20 *CNC* (фирма *MAS*) с системой *Haidenhain CNC PI-LOT*. Трудности начались с того, что система *Haidenhain* не воспринимала шаг винта величиной 946 мм. По этой причине был выбран отечественный станок с системой 4СК. В резцедержатель был установлен на свою боковую поверхность «петушковый» отрезной резец, режущая кромка которого была предварительно сформирована на заточном станке таким образом, чтобы задние углы α боковых поверхностей резца составляли 2-3°. После этого была написана программа в ручном режиме (англ. *Manual programming techniques*), позволяющая работать резцу в режиме долбяка (глубина резания составляла 0,1 мм). Был использован оператор *G*83. Канавка глубиной 2,5 мм была успешно нарезана. Данная технологическая задача была решена с помощью искусства ручного программирования и опыта оператора-программиста.

## **2.2. Ручное программирование**

Ручное программирование (англ. *Manual programming techniques*) требует определённых навыков и таких черт характера,

как настойчивость, сосредоточенность и много терпения. Для успешной работы на станках с ЧПУ все программисты-технологи обязаны иметь хорошее понимание техники ручного программирования независимо от того, используют ли они её в своей работе.

В России существует немало предприятий, на которых применяют исключительно ручное программирование для станков с ЧПУ. Действительно, если в компании используется несколько станков с ЧПУ, а изготавливаемые детали достаточно просты, то грамотный технолог-программист с великолепной техникой ручного программирования будет способен превзойти по производительности труда опытного программиста-технолога, использующего САМ-систему. Если предприятие использует свои станки для выполнения ограниченной и постоянной номенклатуры изделий и для их обработки уже существуют предварительно написанные и отлаженные управляющие программы (УП), то в этом случае ручное программирование для ЧПУ наиболее экономически целесообразно.

В случае применения САМ-системы нередко возникает потребность коррекции кадров УП вследствие обнаружения ошибок на этапе верификации (отладки). Кроме того, общепринятой является коррекция кадров УП после ряда первых пробных прогонов на станке с ЧПУ. Если для выполнения этих корректировок программист должен опять использовать САМ-систему, то это неоправданно удлинит процесс подготовки производства.

## 2.3. Программирование на пульте системы ЧПУ

Этот метод программирования стал весьма популярен в последние годы. Управляющие программы пишутся и вводятся непосредственно со стойки системы ЧПУ, используя клавиатуру, дисплей, а также систему графических пиктограмм и меню. Оператор или программист может немедленно верифицировать кадры УП путем использования графического редактора, имитирующего

виртуально обработку детали на экране монитора стойки. Комплекс средств отладки УП, например, для ЧПУ, производимых Санкт-Петербургской фирмой «Балт-систем» [10], включает в себя вложенный оператор UCG (графический редактор - средство верификации) [11] или, например, язык геометрического программирования GTL [12]. В задачу программной среды GTL входит распознавание чертежа в формате DXF (наиболее широко, используемый формат в САD-системах), отображение детали и динамики её обработки на мониторе системы ЧПУ, формирование профиля обработки и многие другие задачи. Системы диалогово-графического проектирования (САD/САМ-системы) существенно различаются между собой. В большинстве случаев любая из них является одноцелевой системой, предназначенной для автоматизации программирования определенного типа обработки на определенном оборудовании. Мало того, некоторые модели, особенно уже снятые с производства, были рассчитаны только на ручной ввод управляющей программы и тем самым не могли обеспечить технологию удаленного программирования при помощи САМ-системы. Однако более современные модели могут работать как в диалоговом режиме, так и имеют устройства для ввода G-кодов, сгенерированных другими САМ-системами. Вместе с этим следует отметить, что на многих современных системах ЧПУ присутствует возможность программирования в ручном режиме (англ. Manual programming techniques), в режиме с пульта, а также существует возможность ввода с порта (ПВВ) предварительно сгенерированной с помощью САМ-системы УП.

Как правило, режим программирования с пульта связывают с использованием вложенных циклов (макросов). В этом режиме оператор работает не с направлением и величиной перемещения инструмента, а с операциями. Например, операция обтачивания или растачивания по контуру (CDL, SPA, SPP, SPPA [57-59]), глубокое сверление, зенкерование или развертывание (G81-83), а также нарезание различных видов резьбы (FIL [11, 13]) или выполнение радиусной кромки и т.д.

## 2.4. Проблемы, связанные с программированием на пульте системы ЧПУ

Некоторые производители в разработанных ими системах ЧПУ используют исключительно метод программирования на стойке (Shop-floor). Другие производители считают такой метод экономически неэффективным.

Производственные организации, использующие ограниченное число наемных рабочих и выпускающие широкий ассортимент деталей, склонны использовать метод программирования непосредственно у станка с ЧПУ. В таких фирмах один работник может использоваться для выполнения разнообразных задач, связанных с обслуживанием нескольких станков с ЧПУ. Например, на многих малых предприятиях оператор станка с ЧПУ занимается установкой заготовки; ее креплением; вводом УП; проверкой и оптимизацией УП, наконец, он фактически следит за обработкой. В этом случае метод программирования «у стойки с ЧПУ» весьма оправдан и более эффективен, чем оплата услуг некоего «удаленного» программиста-технолога. Надо отметить, что работа в режиме «карусель», когда один оператор обслуживает несколько станков с ЧПУ, возможна и на станках, работающих в режиме ручного программирования (англ. Manual programming techniques). Так в советские годы сдельщики-операторы обслуживали сразу несколько станков с ЧПУ (опыт 4 ГПЗ, 9 ГПЗ показал, что один оператор может обслуживать до 6-ти станков).

В более крупных производственных фирмах основная цель состоит в максимальной загрузке станка с ЧПУ. Этот тип компаний использует уже целый штат сотрудников, поддерживающих максимальную загрузку станков и бесперебойное изготовление деталей на каждом станке. Независимо от причины, время простоя станка будет приводить к экономическим потерям. Один человек может устанавливать инструменты для изготовления следующей детали в то время, как обрабатывается текущая деталь. Другой сотрудник (оператор) зажимает деталь. Остальные работники в этот момент загружают УП и верифицируют их. В этом случае оператор станка только устанавливает заготовки и снимает готовые детали. Штат поддержки минимизирует потери времени, связанные с установкой и наладкой, а также разгрузкой станка, выполняя главную задачу – минимизировать время, в течение которого станок простаивает. При указанных обстоятельствах производство не заинтересовано в разработке УП непосредственно у станка, поскольку это приведет к значительным издержкам машинного времени.

Существуют два других фактора, влияющих на выбор ручного метода программирования или метода написания УП у стойки. Первый имеет отношение к стимулированию оператора станка с ЧПУ. Человек, выполняющий диалоговое проектирование УП, должен иметь более высокую оплату труда и мотивацию. Этот работник вносит существенный вклад в качество обработанных изделий и в снижение затрат машинного времени. Имея такие стимулы, оператор может превзойти «обычного» программиста-технолога, пишущего и отлаживающего УП вдалеке от цеха. Таким образом, в маленьких производственных фирмах сотрудник, разрабатывающий управляющую программу на стойке с ЧПУ, напрямую заинтересован в успехе компании.

Другой фактор, влияющий на выбор метода программирования, это номенклатура изготавливаемых деталей, для которых нужно написать управляющие программы. Если номенклатура значительная, то программирование в ручном режиме и программирование у стойки будут неэффективными.

Отличия между ручным программированием и программированием с пульта при написании УП для ЧПУ тема достаточно многообразная. В полном объёме такие различия рассматриваться в этом пособии не будут. Тем не менее для понимания отличий ручного программирования от программирования с пульта приведём пример.

Нарезание резьбы с пульта осуществляется с помощью вложенного цикла *FIL*(…), в списке параметров которого указан шаг резьбы, её наклон, наружный и внутренний диаметр, наружная это или внутренняя резьба, длина резьбы, количество проходов, тип выхода режущей кромки резца из нарезаемой резьбы. В задачу оператора входит только грамотно внести параметры в список цикла *FIL*(…). Грамотность здесь подразумевает разделение целой части от дробной для численных параметров через точку или запятую (как того требует оператор *FIL*), необходимость того, чтобы наружный диаметр наружной резьбы был больше диаметра впадин ниток резьбы и т.д. Именно в этом и заключается квалификация оператора-программиста, работающего в режиме написания программы с пульта.

При нарезании резьбы с помощью программы, написанной в ручном режиме, оператор-программист пишет всю программу сам, т.е. он сам определяет тип холостых ходов режущей кромки, её скорость, возможность на финише выхаживания поверхности зубчиков резьбы. В этом случае процесс написания программы более трудоёмок и длителен, но впоследствии может иметь место существенное снижение машинного времени. В качестве примера можно привести задачу нарезания конической резьбы нефтяного сортамента, имеющей глубину зубчика 7,5 мм. При такой глубине зубчика и конструкции упорного буртика ниппеля отсутствует возможность нарезания резьбы гребёнкой. Ниппель выполнен из стали 40Х

(HRC 40-45), в этом случае режущая пластина может быть выполнена из материала ТЗ0К5, ТЗ0К6 и других аналогичных. Этот твердосплавный материал отличается хрупкостью. По этой причине глубина врезания режущей пластины должна быть небольшой. Конструкция ниппеля предполагает нарезание резьбы с использованием люнета. Это означает, что частота вращения шпинделя не может быть больше  $100 - 120$  об/мин. Все эти обстоятельства должен учитывать оператор при написании программы в ручном режиме, т.е. написание программы в ручном режиме требует от оператора большого опыта и технологических знаний. Всё это впоследствии может существенно снизить машинное время и повысить качество обработанных деталей.

В заключение можно сказать, что ручное программирование (англ. Manual programming techniques) позволяет оптимизировать процесс обработки детали, но при этом от оператора-программиста требуется высокая квалификация как программиста, так и технолога. Использование программирования с пульта позволяет решать технологическую задачу в рамках технологических возможностей, предоставляемых вложенными циклами используемой системы ЧПУ.

# 2.5. Базовые понятия пользовательских программ систем ЧПУ

Рассмотрим пример написания управляющей программы в ручном режиме.

При наличии технологической карты на изготовление некоторой детали на ряде предприятий практикуется ручное программирование (англ. Manual programming techniques). В этом случае координаты движения вершины режущего инструмента (например, при токарной обработке) определяет не система, а человек-программист, который в соответствии с данными технологической карты

сообщает инструменту на каждом фрагменте детали тип движения, скорость и синхронность (скоординированность) нескольких движений одновременно, если в этом есть необходимость и т.д.

Наиболее распространенный язык программирования ЧПУ для металлорежущего оборудования описан документом ISO 6983 Международного комитета по стандартам и называется «G-код» [8, 9]. В отдельных случаях, например, системы управления гравировальными станками, язык управления принципиально отличается от стандарта. Для простых задач, например, раскроя плоских заготовок, система ЧПУ в качестве входной информации может использовать текстовый файл в формате обмена данными, например, DXF или HPGL. В языке технологического программирования ЧПУ допускаются следующие типы кадров<sup>2</sup>: кадры-комментарии; кадры ISO; кадры присвоения; кадр с трехбуквенными операторами.

Кадр-комментарий дает возможность программисту вводить в программу объясняющую информацию, делая таким образом программу более читаемой. Такой кадр не учитывается при отработке программы, а только визуализируется. Он состоит из последовательности алфавитно-цифровых символов, из которых первым в обязательном порядке должен быть символ – «;» (для 4СК,  $NC - 200-230$ ).

Кадры ISO - это кадры, операторы которых предусмотрены стандартом ISO.

А). Оператор G, определяемый в соответствии с [8, 9, 11] как «адрес» или «подготовительная функция», может быть запрограммирован либо неявным способом при помощи параметров Е, либо явным. Параметр, используемый в неявном виде программирования, является типа – байт. При описании формата кадра будут встречаться следующие знаки: все элементы, заключенные в [---] должны рассматриваться как необязательные; все элементы, заключенные

<sup>&</sup>lt;sup>2</sup> Кадр - последовательность слов, определяющих операции, которые необходимо выполнить

в (---) должны рассматриваться как альтернативные; кадры присвоения позволяют пользователю непосредственно из УП (управляющей программы) определить величину нескольких системных переменных. Впоследствии эти переменные могут быть использованы в других кадрах того же или другого класса. В зависимости от этих переменных кадры присвоения могут быть подразделены на 3 класса: кадры присвоения с переменными вычисления, например: E3 = 2.14; кадры присвоения с геометрическими переменными, например:  $\Pi2 = X1 Y22$ ; кадры присвоения с переменными системы, например:  $UOV = 1.5$ . Кадры с трехбуквенными кодами - это кадры, в которых тип операции, выполнение которой предусмотрено, определен трехбуквенным кодом, согласованным со стандартом EIA 586 B [4].

*Пример:* (*URT*, 45) – кадр соответствует временной задержке выполнения УП на 45 с.

Б). Вложенные циклы. Системный блок ЧПУ NC-210 или - 230 содержит в управляющей программе ряд вложенных программ, которые позволяют по требованию оператора обрабатывать криволинейный (наружный или внутренний) контур с определенным припуском, который может быть эквидистантным или дискретным по осям Х и Z. Использование подобных операторов существенно уменьшает время подготовки управляющей программы. Вместе с этим использование вложенных программ в версии ЧПУ NC-210 (200; 220; 230) не учитывает формы заготовки. Это означает, что при обработке с эквидистантным припуском наружного контура инструмент может обрабатывать на рабочей подаче участки контура, где нет металла заготовки. Это значительно увеличивает трудоемкость обработки заготовки.

Во время семинара на промышленном салоне 2008 г. в Самаре, фирма «БалтСистем» (ЧПУ NC-210; 200; 220; 230), разработчикам со стороны пользователей представляемого продукта было указано

на неэффективную работу отдельных вложенных циклов системы. На что разработчики резонно возразили, что вложенные циклы предназначены для обработки единичных деталей или малой серии деталей. Кроме того, слушателям семинара было сообщено, что в готовящейся новой версии системы ЧПУ NC-230 вложенные циклы будут иметь в качестве входных параметров помимо числа циклов, указания оси, вдоль которой будет осуществляться обработка, величины припусков по осям  $X$  и Z, будут указываться размеры деталей. Вложенный цикл в этом случае проходит обрабатываемый контур на участках, где нет металла, с рабочей подачей, что существенно снижает трудоемкость обработки детали. Однако работа на NC-230 последней версии показала, что обработка деталей с помощью вложенных операторов не позволяет учитывать форму заготовки.

На блоках ЧПУ «Siemens» (Германия), «Bosch» (Германия), «Heidenhain» (Швейцария), «Fagor» (Испания), «Fanuc» (Япония), «Mitsubishi» (Япония) такой проблемы нет. Все вложенные операторы требуют указать помимо прочих параметров также размеры детали, которые могут включать длину, а также наружный и внутренний диаметры заготовки.

## 2.6. Назначение системы ЧПУ типа 4С и его возможности

ЧПУ типа NC-200 (NC-210, NC-220, NC-230) предусматривает возможность задания информации для 17-ти управляемых осей (для ЧПУ типа 4СК - для 4-х управляемых осей): 8 осей при линейной интерполяции, 8 осей при перемещении от точки к точке, 1 - ось шпинделя (координата «С»). Одновременно может задаваться управление 10-ю осями, из которых 8 - непрерывных (участвующих в интерполяции) и 2 - от точки к точке. Плоскость интерполяции может принадлежать любой паре осей. Возможно сочетание круговой интерполяции (КИ, англ. Circular Interpolation) с линейной (ЛИ, англ. Linear Interpolation).
Физический смысл интерполяции заключается в следующем. Допустим необходимо переместить вершину резца по прямой, которая не параллельна ни одной из осей станка. Для этого система ЧПУ должна построить между начальной и конечной точками перемещения резца множество опорных точек, которые аппроксимируют необходимый отрезок перемещения. Аппроксимация имеет ступенчатый характер, поскольку исполнительные органы станка двигаются дискретно. Это означает, что для перемещения по прямой необходимо попеременно включать подачу то по одной оси, то по другой. При этом нужно поддерживать такое соотношение скоростей движения по осям, чтобы траектория перемещения соответствовала заданной траектории. Расчет промежуточных опорных точек выполняет центральное процессорное устройство (интерполятор или внутренний процессор) (англ. Central Processing Unit, CPU). CPU обеспечивает связь между опорными точками и оценивает отклонения от заданной траектории. При этом процессорное устройство минимизирует количество опорных точек. Ступенчатая аппроксимация имеет некоторое отклонение (погрешность) от заданной траектории перемещения.

Наиболее часто используют линейную интерполяцию и круговую. Различные производители систем ЧПУ предлагают, как дополнительные опции стойки ЧПУ или как стандартные возможности стойки, следующие виды интерполяции: по огибающей (ИО, англ. Involute), полиномиальная (ПИ, англ. Polynomial interpolation), спиральная (СИ, англ. Helical interpolation), сплайновая интерполяция (СПИ, англ. Spline interpolation), экспоненциальная (ЭИ, англ. Exponential interpolation), эвольвентная (ЭИ, англ. *Involute* interpolation) и др.

ЧПУ предусматривает нарезание резьбы с постоянным и переменным шагами, коническую и цилиндрическую (внутреннюю и наружную), а также торцевую резьбу.

Перемещения могут программироваться в миллиметрах или дюймах посредством вспомогательных функций G71 или G70 в пределах от +(-) до +(-) 99999.9999 в абсолютной или в относительной системе отсчета, задаваемое функциями G90 или G91. При программировании размеров нули в начале и в конце числа могут быть опущены. При этом десятичная точка разделяет целую и дробную части. Знак + тоже может быть опущен (пример: *X*-20.275 или *Y*60).

Во время характеризации системы любая ось может быть определена как ось вращения. При этом диапазон изменения угла поворота оси (программируемое значение) изменяется от  $+(-)$  0.0001 до  $+(-)$  99999.9999 градусов.

# 2.7. Построение технологической схемы (стратегии) обработки детали

Для понимания этой главы пособия предполагается, что читатель либо имеет предварительный опыт работы на станках с ЧПУ, или располагает книгами [10-13], которые может использовать, как справочники. На многих заводах управляющие программы генерируются САМ-системами или пишутся опытными технологами (обычно бывшими операторами и наладчиками). Происходит это в заводском подразделении (службе), которая называется БПУ (бюро программного управления). Как показывает опыт наиболее эффективные программы в ручном режиме пишут люди, которые имели практический опыт работы на станках с ЧПУ.

Можно выделить ряд этапов программирования, которые являются общими для различных УП и которые облегчают запись, отладку и понимание подготовленной управляющей программы. Некоторые из указанных этапов рассмотрены ниже.

Для согласования системы координат детали перед началом ввода программы в систему ЧПУ, а также настройки и привязки инструмента к координатам, необходимо вывести станок в рекуррентный режим, т.е. вывести каждую координату станка в ноль. Ноль станка (ноль по каждой используемой координате) – это некоторый внутренний «ноль» системы, адаптированный к системной организации программного обеспечения ЧПУ [14, 15]. Все последующие координаты, вводимые оператором в систему, в результате характеризации инструмента система ЧПУ пересчитывает в свои внутренние координаты. В связи с этим можно сказать, что оператор, работающий на станке с ЧПУ, практически никогда не сталкивается с внутренними координатами системы.

Отметим*:* при токарной обработке протяжённых деталей, установленных, например, в люнет, возникают ситуации, когда смена окончена, а деталь до конца не обработана. В этом случае дежурный мастер по цеху отключает станок. На другой день для начала работы на станке с ЧПУ необходимо вывести координаты в механический «ноль». С выводом в рекуррентный режим поперечной координаты «*Х*» трудностей не возникает, а выводу в рекуррентный режим продольной координаты «*Z*» мешает либо люнет, либо задняя бабка, либо обрабатываемая деталь. Деталь снять из патрона нельзя, поскольку выставить деталь в патрон впоследствии в то же положение не удастся. В этом случае применяется программируемый вывод в «ноль», который осуществляется в кадре функцией *G*92. Функция *G*92 выполняется без перемещения рабочих органов станка. Тем не менее, оператору необходимо подвести вершину резца до касания к поверхности с известными координатами «*X*» и «*Z*», после чего ввести в систему через корректоры известные значения координат.

Существуют и другие методы объявления координат вершины резца без перемещения исполнительных органов станка. При характеризации системы ЧПУ станка обычно системный программист зашивает в память системы информацию о том, что все координаты

детали являются абсолютными относительно некоторой выбранной точки (G90). Однако оператор может с помощью команды G91 переназначить систему координат как относительную. В результате этого любая новая координата некоторой точки на контуре детали может задаваться как приращение относительно координат предылушей точки. Такая относительная система отсчётов координат широко использовалась на системах ЧПУ НЦ-31, 2R22, 2C42-65 [15-17], т.е. на ЧПУ в настоящий момент практически не выпускаемых. Относительная система координат может использоваться при обработке сложных контуров, имеющих регулярную структуру, например, винтовые балясины. При обработке таких деталей с помощью специальной, предварительно полученной функции вычисляют приращение по каждой из управляемых координат, после чего эти приращения сообщаются исполнительным органам станка. В этом случае существенно уменьшается количество операторов программы, что позволяет легко её отладить и перенастроить на другие геометрические параметры.

## 2.8. Разработка управляющих программ

При разработке управляющей программы для станка с ЧПУ необходимо выполнить совокупность действий, осуществляемых в следующей последовательности [18]:

1) спроектировать маршрутную технологию изготовления детали, представляющую собой совокупность последовательных операций, выполняемых выбранными режущими инструментами в комплекте с вспомогательными инструментами и станочными приспособлениями;

2) разработать операционную технологию с определением траекторий движения режущих инструментов и расчетом режимов ре-

зания на каждый переход операции. Причем при определении режимов резания целесообразно использовать существующие программы расчёта, обеспечивающие более точное назначение режимов резания по сравнению с ручным методом по существующим нормативам;

3) определить координаты опорных точек для траекторий движения режущих инструментов;

4) составить расчетно-технологическую карту (РТК) обработки детали и карту наладки станка с ЧПУ;

5) закодировать информацию;

6) нанести информацию на программоноситель, используемый станком, после чего переслать её в память УЧПУ станка или при необходимости набрать программу вручную с пульта устройства **ЧПУ·** 

7) проконтролировать и при необходимости исправить программу.

Для подготовки управляющей программы необходимы чертеж детали, руководство по эксплуатации станка, инструкция по программированию, каталог режущих инструментов, а также нормативы по режимам резания или соответствующие программы расчета с базами ланных.

Приведенная ранее совокупность действий имеет место при ручной подготовке программ. При использовании для создания управляющих программ САМ модулей различных САD/САМ систем процесс разработки маршрута обработки, операционных технологий, траекторий движения инструментов и т.д. существенно упрощается.

В соответствии с ГОСТ 20999-83 запись элементов программы производится в определённом порядке в виде последовательности кадров и с использованием символов, приведенных в таблице 2.1.

| Символ                  | Значение                                          |  |  |  |  |  |
|-------------------------|---------------------------------------------------|--|--|--|--|--|
| A                       | Угол поворота вокруг оси Х                        |  |  |  |  |  |
| B                       | Угол поворота вокруг оси Y                        |  |  |  |  |  |
| $\overline{C}$          | Угол поворота вокруг оси Z                        |  |  |  |  |  |
| D                       | Вторая функция инструмента                        |  |  |  |  |  |
| E                       | Вторая функция подачи                             |  |  |  |  |  |
| ${\bf F}$               | Первая функция (скорость) подачи                  |  |  |  |  |  |
| G                       | Подготовительная функция                          |  |  |  |  |  |
| $H_{\rm}$               | Коррекция длины инструмента                       |  |  |  |  |  |
| I                       | Параметр угловой интерполяции или шаг резьбы па-  |  |  |  |  |  |
|                         | раллельно оси Х                                   |  |  |  |  |  |
| $\overline{\mathbf{J}}$ | Параметр круговой интерполяции или шаг резьбы па- |  |  |  |  |  |
|                         | раллельно оси Y                                   |  |  |  |  |  |
| $\bf K$                 | Параметр круговой интерполяции или шаг резьбы па- |  |  |  |  |  |
|                         | раллельно оси Z                                   |  |  |  |  |  |
| L                       | Не определен                                      |  |  |  |  |  |
| M                       | Вспомогательная функция                           |  |  |  |  |  |
| N                       | Номер кадра                                       |  |  |  |  |  |
| $\overline{O}$          | Не определён                                      |  |  |  |  |  |
| $\overline{P}$          | Третичная длина перемещения, параллельного оси Х  |  |  |  |  |  |
| $\overline{Q}$          | Третичная длина перемещения, параллельного оси Y  |  |  |  |  |  |
| $\overline{R}$          | Перемещение на быстром ходу по оси Z или третич-  |  |  |  |  |  |
|                         | ная длина перемещения, параллельного оси Z        |  |  |  |  |  |
| ${\bf S}$               | Функция (скорость) главного движения              |  |  |  |  |  |
| $\overline{T}$          | Первая функция инструмента                        |  |  |  |  |  |
| U                       | Вторичная длина перемещения, параллельного оси Х  |  |  |  |  |  |
| $\overline{V}$          | Вторичная длина перемещения, параллельного оси Y  |  |  |  |  |  |
| W                       | Вторичная длина перемещения, параллельного оси Z  |  |  |  |  |  |
| $\overline{\text{X}}$   | Первичная длина перемещения, параллельного оси Х  |  |  |  |  |  |
| $\overline{Y}$          | Первичная длина перемещения, параллельного оси Y  |  |  |  |  |  |
| Z                       | Первичная длина перемещения, параллельного оси Z  |  |  |  |  |  |
| $\Pi C$                 | Символ, обозначающий конец кадра управляющей      |  |  |  |  |  |
|                         | программы                                         |  |  |  |  |  |
| $\%$                    | Знак, обозначающий начало управляющей программы   |  |  |  |  |  |

Таблица 2.1. **Значения управляющих символов и знаков [18]**

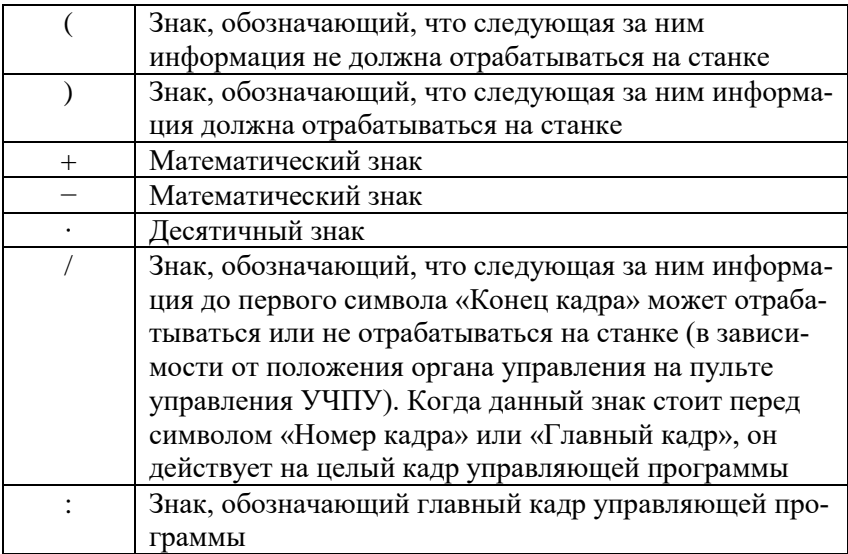

Схема построения кадров определяется форматом УЧПУ, т.е. принятым порядком расположения слов в кадре и структурой каждого слова в отдельности. Каждый кадр управляющей программы для станка должен содержать:

1) слово «Номер кадра»;

2) информационные слова или слово, которые допускается не использовать:

3) символ «Конец калра»:

4) символы табуляции, которые также допускается не применять.

Символ «Табуляция» обозначается точкой (·), а символ «Конец кадра» - прописными буквами ПС или другими принятыми символами, например. \*.

Информационные слова в кадре рекомендуется записывать в следующей последовательности [18]:

1) слово (или слова) «Подготовительная функция»;

2) слова «Размерные перемещения», которые, в свою очередь принято записывать в указанной последовательности символов: Х,  $Y, Z, U, V, W, P, Q, R, A, B, C;$ 

3) слова «Параметр интерполяции» или «Шаг резьбы» I, J, K;

4) слово (или слова) «Функция подачи», которые относятся только к определённой оси, должны строго следовать за словом (словами) «Размерное перемещение» по этой оси; слово «Функция подачи», относящееся к двум и более осям, должно следовать за словом «Размерное перемещение»;

5) слово «Функция главного движения»;

6) слово (или слова) «Функция инструмента»;

7) слово (или слова) «Вспомогательная функция».

Следует отметить, что порядок и кратность записи слов с адресами  $D$ , E, H, U, V, W, P, Q, R, используемых в значениях, отличных от принятых, указываются в формате конкретного УЧПУ, применяемого на станке.

В рамках одного кадра управляющей программы не должны повторяться слова «Размерные перемещения» и «Параметр интерполяции» или «Шаг резьбы». Кроме того, не должны использоваться слова «Подготовительная функция», входящие в одну группу.

В управляющей программе после символа «Главный кадр» должна быть записана вся информация необходимая для начала или возобновления процесса обработки. Этот символ используется также для начала программы на носителе данных.

При наладке станка возникает необходимость в выполнении наладочных переходов. Для исключения этих переходов после осуществления процесса наладки перед символами «Номер кадра» и «Главный кадр» должен быть записан символ «Пропуск кадра».

Каждое слово в управляющей программе станка должно состоять из символа адреса, т.е. прописной буквы латинского алфавита согласно таблице 2.1, математического знака «+» или «−» и последовательности цифр.

Слова в управляющей программе, как указано в работе [19], могут быть записаны без использования десятичного знака (подразумеваемое положение десятичной запятой) и с использованием десятичного знака (явное положение десятичной запятой). Явная десятичная запятая обозначается символом «DS».

При записи слов с использованием десятичного знака те из них, в которых десятичный знак отсутствует, должны отрабатываться УЧПУ как целые числа. Незначащие нули, стоящие до и (или) после знака, могут быть опущены, например, запись *Х*.08 означает размер 0,08 мм по оси *X*; *Х*950 − размер 950 мм по оси *X*. Размер, представленный одними нулями, должен быть выражен по крайней мере одним нулем. Подразумеваемое положение десятичной запятой должно быть определено в характеристиках формата конкретного УЧПУ.

Слово «Номер кадра» должно состоять из цифр, количество которых также указывается в формате конкретного УЧПУ.

Слово (или слова) «Подготовительная функция» должно быть выражено кодовым символом в соответствии с таблицей 2.2.

Все размерные перемещения должны задаваться в абсолютных значениях или приращениях. За адресом каждого слова «Размерные перемещения» указывается знак (знак плюс можно опускать) и числовое значение размерного перемещения. Количество разрядов до десятичной запятой и количество разрядов после десятичной запятой определяются форматом УЧПУ. Все линейные размеры должны быть выражены в миллиметрах или их десятичных долях.

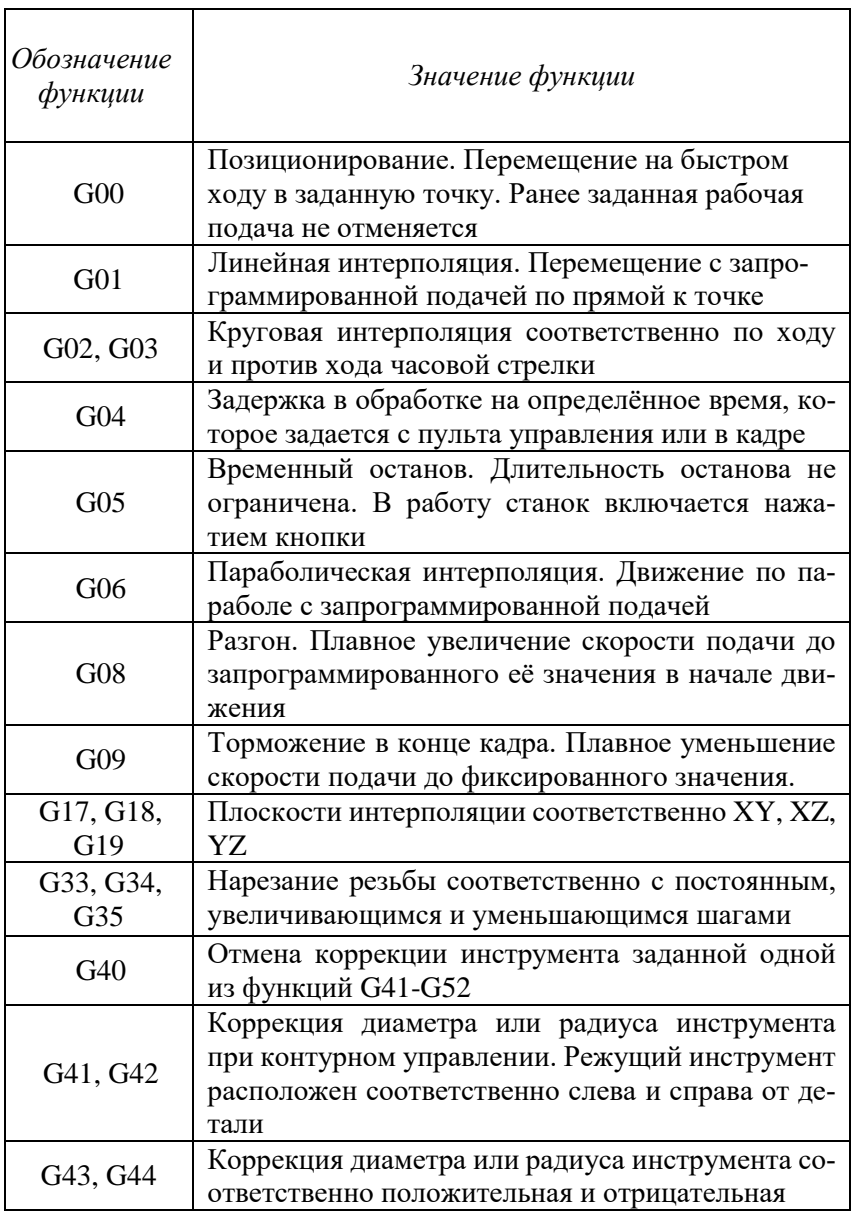

# Таблица 2.2. **Подготовительные функции [18]**

## Окончание табл. 2.2

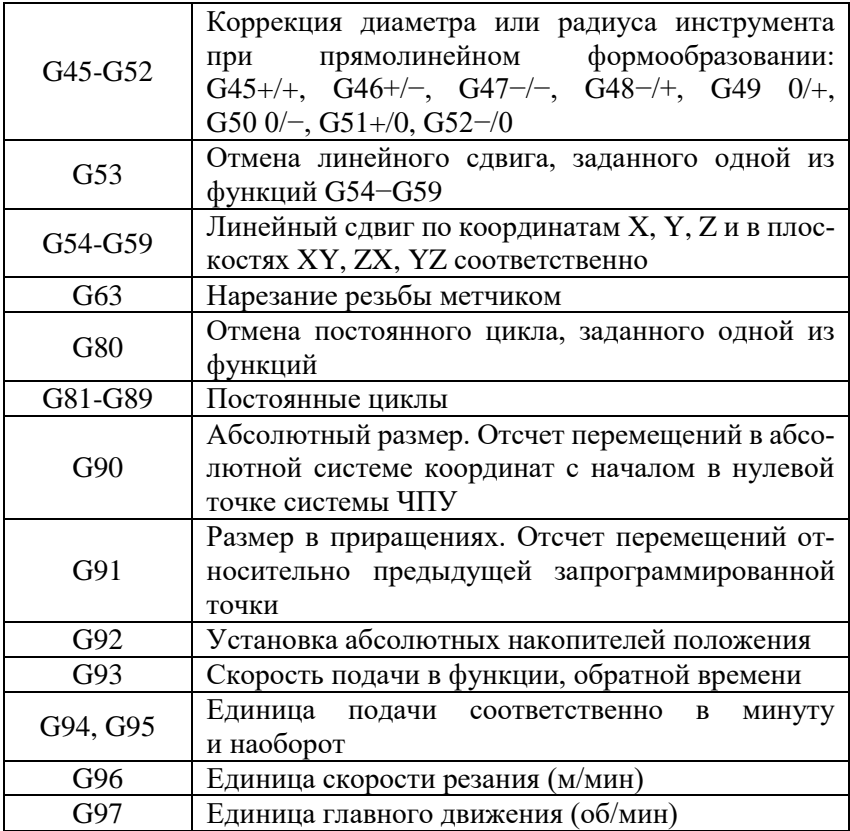

Ряд устройств ЧПУ имеет специальные циклы, «привязанные» к конкретному станку.

В том случае, если устройство ЧПУ допускает задание размеров в абсолютных значениях, т.е. положительных или отрицательных в зависимости от начала системы координат, то составной частью слова «Размерное перемещение» должен быть математический знак «+» или «-», который указывается перед первой цифрой размера [18].

При задании размеров в приращениях математический знак перед первой цифрой размера определяет направление перемещения.

Движение режущего инструмента по сложной траектории производится с помощью специального устройства – интерполятора. При этом интерполяция линейных и дуговых участков траектории производится отдельно. Следует отметить, что каждый из участков может быть записан либо в одном, либо в нескольких кадрах управляющей программы.

Функциональный характер интерполируемого участка траектории движения инструмента, а именно: прямой, окружности, параболы или кривой более высокого порядка, определяется одной из подготовительных функций *G*01-*G*03, либо *G*06. Для задания параметров интерполяции используются адреса *I, J, K*, применяемые для определения геометрических характеристик кривых, например, центра дуги окружности, радиуса, угла и т.п. При этом, если вместе с параметрами интерполяции необходимо указать математический знак «+» или «−», то он должен следовать после адресного символа перед цифровым символом параметра. В том случае, если математический знак отсутствует, то подразумевается знак плюс.

При составлении программы необходимо знать, что начальная точка каждого участка интерполяции совпадает с конечной точкой предыдущего участка, поэтому в новом кадре она не повторяется. Каждой последующей точке траектории, лежащей на рассматриваемом участке интерполяции и имеющей определённые координаты, соответствует отдельный кадр информации с адресами перемещений *X*, *Y* или *Z*.

Подача и скорость главного движения кодируются числовыми значениями, количество разрядов которых указано в формате конкретного устройства ЧПУ. При этом выбор типа подачи осуществляется подготовительными функциями *G*93-*G*95, а выбор типа главного движения подготовительными функциями *G*96-*G*97.

В качестве основного метода кодирования подачи применяется метод прямого обозначения. При этом в качестве единиц измерения используются либо миллиметр в минуту (мм/мин), в том случае если подача не зависит от скорости главного движения, либо миллиметр на оборот (мм/об), когда подача зависит от скорости главного движения. Также в качестве единицы измерения может использоваться радиан в секунду (градус в минуту) для регламентации подачи применительно к круговому перемещению. Например, если в программе частота вращения шпинделя задана как *S*–1000, это означает, что шпиндель вращается по ходу часовой стрелки с частотой 1000 об/мин. Если знак «–» при записи подачи отсутствует, то, следовательно, шпиндель вращается против часовой стрелки.

Слово «Функция инструмента» может использоваться как для выбора инструмента, так и для его коррекции (или компенсации). В этом случае слово «Функция инструмента» должно состоять из двух групп цифр. Первая группа цифр используется для выбора инструмента, а вторая – для его корректировки [18].

Слово (или слова) «Вспомогательная функция», выражается кодовым числом, представленным в таблице 2.3.

| Обозначение<br>функции | Значение функции                            |  |  |  |
|------------------------|---------------------------------------------|--|--|--|
| M <sub>00</sub>        | Программируемый останов. Останов шпинде-    |  |  |  |
|                        | ля, подачи и выключение охлаждения          |  |  |  |
|                        | Останов с подтверждением. То же, что и М00, |  |  |  |
| M <sub>01</sub>        | но выполняется при предварительном нажатии  |  |  |  |
|                        | соответствующей кнопки на пульте оператора  |  |  |  |
| M02                    | Конец программы. Останов шпинделя и вы-     |  |  |  |
|                        | ключение подачи СОЖ                         |  |  |  |

Таблица 2.3. **Вспомогательные функции [18]**

# *Продолжение табл. 2.3*

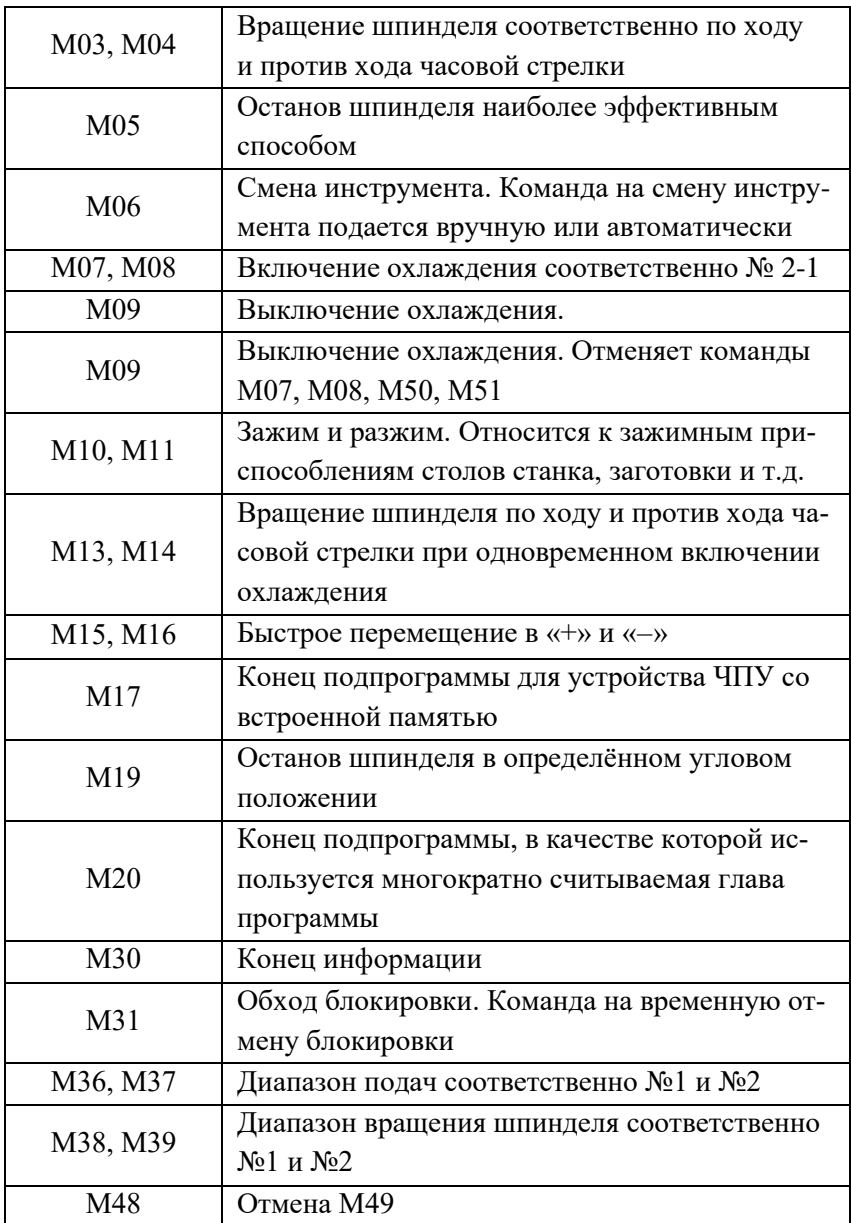

#### *Окончание табл. 2.3*

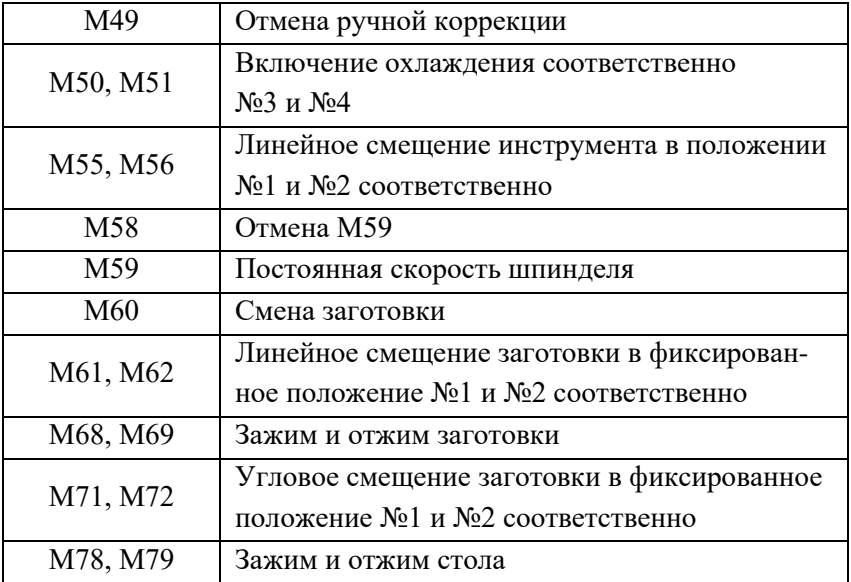

Управляющую программу следует составлять таким образом, чтобы в кадре записывалась только та геометрическая, технологическая и вспомогательная информация, которая изменяется по сравнению с предыдущим кадром программы.

Каждая управляющая программа должна начинаться символом «Начало программы», после которого должен стоять символ «Конец кадра», а затем кадр с соответствующим номером и заканчиваться символом «Конец программы» или «Конец информации».

# **2.9. Отладка и корректирование управляющих программ**

При подготовке управляющей программы для станка с ЧПУ одним из самых важных моментов является разработка траектории движения режущих инструментов относительно заготовки (детали) и на этой основе – описание движений соответствующих рабочих органов станка. Для этого используется несколько систем координат.

*Система координат станка* является главной расчетной системой, в которой определяются предельные перемещения и положения его рабочих органов. Эти положения характеризуются базовыми точками, которые выбираются в зависимости от конструкции металлорежущего станка. Например, у шпиндельной сборочной единицы базовой точкой является точка пересечения торца шпинделя с его осью вращения, у поворотного стола в качестве базовой точки используется центр поворота на зеркале стола, у крестового стола базовой точкой служит центр пересечения его диагоналей и т.д. Как правило, начало стандартной системы координат совмещают с базовой точкой сборочной единицы, несущей заготовку. При этом положение начала координат должно быть таковым, при котором все перемещения рабочих органов станка происходят в положительном направлении. Эта точка называется нулевой точкой станка или нулем станка (рис. 2.1). От нулевой точки станка определяется положение его рабочих органов. В эту точку рабочие органы станка могут вернуться либо путем нажатия соответствующих кнопок на пульте управления, либо с помощью команд управляющей программы.

*Система координат детали* является главной системой при осуществлении процесса программирования обработки. В этой системе определены все размеры рассматриваемой детали, даны координаты всех опорных точек контура детали и положение обрабатываемых элементов. Базовая точка системы координат детали определяет положение этой системы и системы координат станка.

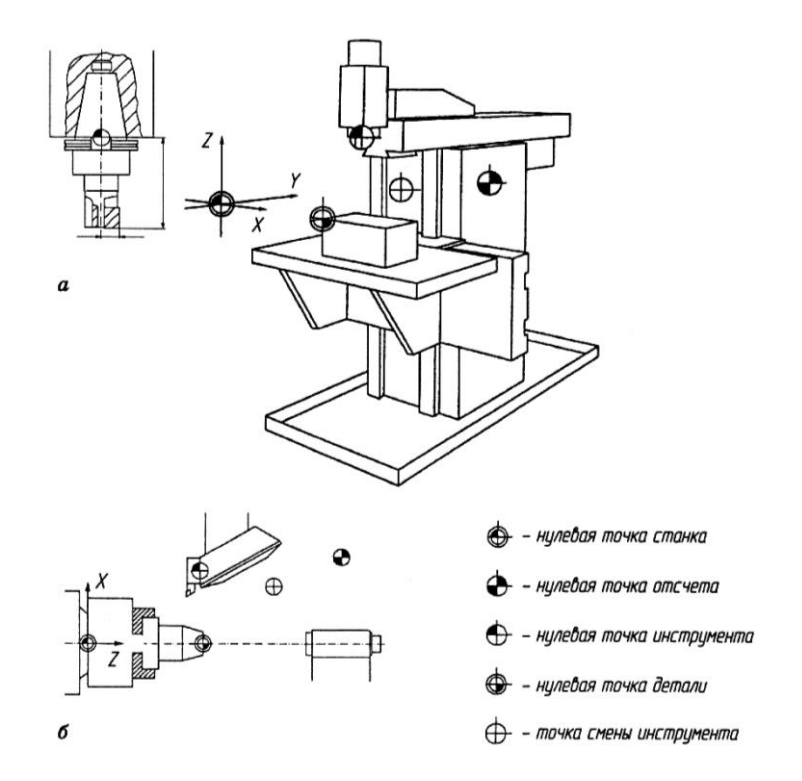

Рис. 2.1*.* Положение нулевых точек систем координат при обработке на фрезерном (а) и токарном (б) станках [11]

*Система координат инструмента* предназначена для задания положения его режущей части относительно начала системы координат, располагающейся в базовой точке инструментального блока. При этом следует отметить, что положение базовой точки зависит от особенностей установки инструментального блока на станке.

Оси системы координат инструмента параллельны соответствующим осям стандартной системы координат станка и направлены в ту же сторону, а положение вершины режущего инструмента задается радиусом *r* и координатами *X* и *Z* её настроечной точки.

Настроечная точка необходима для определения траектории движения, элементы которой параллельны координатным осям [18]. При криволинейной траектории движения инструмента за расчётную точку принимают центр закругления при вершине инструмента.

При разработке управляющей программы для изготовления детали применяют систему координат программы. Системы координат программы и детали, как правило, совмещены и представляют собой единую систему, в которой производится программирование и обработка детали на станке. Оси системы координат программы параллельны осям координат станка и так же направлены. Начало координат выбирают исходя из удобства отсчёта размеров. При этом современные УЧПУ позволяют смещать начало системы координат программы в пространстве во всем диапазоне перемещений рабочих органов.

Положения точек и элементов можно пересчитать из одной системы координат в другую. Однако при современном уровне развития СЧПУ это не обязательно. В настоящее время управляющие программы создаются в САМ модулях различных САD/САМ/САРР систем, а применительно к конкретным станкам разработанные программы адаптируются с помощью специальных согласующих программ, называемых постпроцессорами, которые пишутся высококвалифицированными технологами-программистами для каждой используемой системы УЧПУ.

Для привязки в пространстве к нулевой точке станка его системы измерения перемещений используется нулевая (базовая) точка отсчёта, которая при каждом включении станка «привязывает» измерительную систему к его нулевой точке.

При смене режущих инструментов в процессе изготовления детали могут возникнуть несоответствия между результатами обработки и требованиями, предъявляемыми к ней, по точности, шероховатости, отклонениям формы и т.д. В этом случае возникает необходимость в оперативном корректировании программы. Погрешности обработки, требующие незамедлительной коррекции, могут возникнуть, например, при сверлении отверстий или при формообразовании (токарной обработке) наружных и внутренних конических и фасонных поверхностей вследствие наличия у резцов радиуса при вершине.

Существуют две разновидности коррекции - на длину и радиус инструмента.

Коррекции длины инструмента, а именно длины сверла или вылета державки резца, выполняется с помощью символа  $' \cdot'$  или  $H$  и набранного числа, которое соответствует номеру координатной привязки вершины (или наиболее выступающего фрагмента режущей кромки) инструмента. В этом случае кадр программы может иметь вид: Т03.2 или Т03Н2, что означает введение координатной привязки № 12 для режущего инструмента № 3.

Необходимость выполнения второй разновидности коррекции обусловлена тем, что при формообразовании (токарной обработке) наружных и внутренних конических и фасонных поверхностей, а также при контурной обработке на операциях фрезерования траектория движения центра радиусной поверхности инструмента должна представлять собой эквидистанту поверхности детали. Если данное условие не будет выполнено, то будет иметь место погрешность формы детали.

Оператор имеет возможность работать в относительной системе координат. В этом случае оператор вводит в систему ЧПУ не координаты точки, в которую должен переместится инструмент, а приращения координат. Сложение этих приращений с исходными координатами позволяет определить текущие абсолютные координаты (операцию сложения координат в этом случае осуществляет система ЧПУ). Отметим, что привязка к координатам методом касания может осуществлять, как для относительной, так и для абсолютной системы координат. В станках с ЧПУ при касании резца некоторой детали с помощью определенных операций в память системы заносится абсолютное значение размера. Координатная характеризация инструмента для относительной системы координат используется для обработки протяженных деталей.

В отношении координатной характеризации инструмента методом касания следует сказать следующее. Характеризацию инструмента производят на поверхности, соответствующей поверхности детали с некоторым припуском. Объясняется это тем, что во время привязки касанием на поверхности детали остаются небольшие следы от врезания, а это может испортить товарный вид детали.

Режимы резания выбираются из справочной литературы, но чаще всего режимы назначаются на основании личного опыта оператора.

# **2.10. Этапы процесса написания управляющей программы изготовления детали на токарном станке с ЧПУ**

Для написания УП будем использовать абсолютную систему координат. Привязка инструмента к координатам будет выполняться методом касания вершины инструмента к поверхности с известными размерами: линейными (ось *Z*) или диаметральными (ось *Х*).

Режимы резания выбираются, исходя из существующей технологической практики.

Программирование системы ЧПУ выполним в ручном режиме *MPT* (англ. *Мanual programming techniques*).

Эскиз 3*D* модели шахматной пешки, а также геометрические параметры её контура приведен на рис. 2.2. Перед написанием УП необходимо составить таблицу координат точек сопряжения отрезков и дуг контура шахматной фигуры. Для определения координат точек сопряжения отрезков и дуг на контуре шахматной пешки использовалась *CAD*-система Компас *V*14.

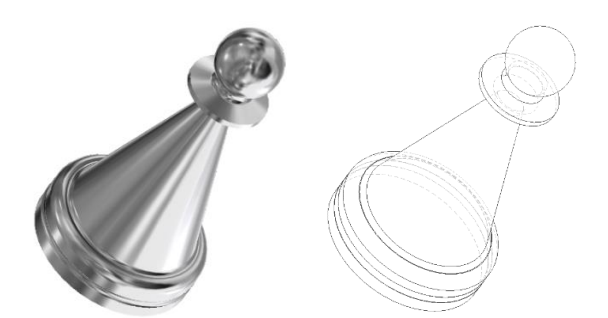

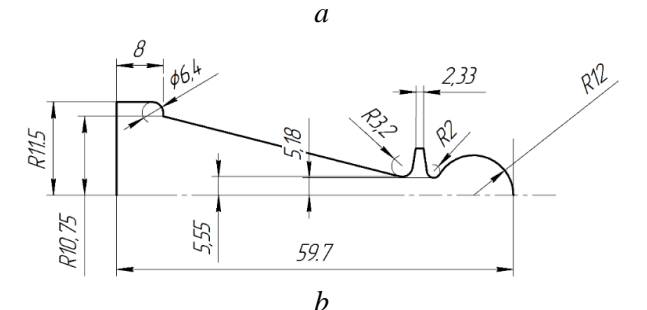

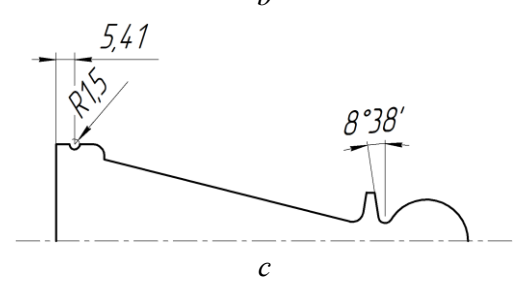

Рис. 2.2. Чертеж шахматной пешки: *a*- 3D модель шахматной пешки; *b, с* – два эскиза контура шахматной пешки с различной степенью детализации

На эскизе рис. 2.3 показаны точки сопряжения отрезков и дуг, составляющих контур фигуры шахматной пешки на рис. 2.2.

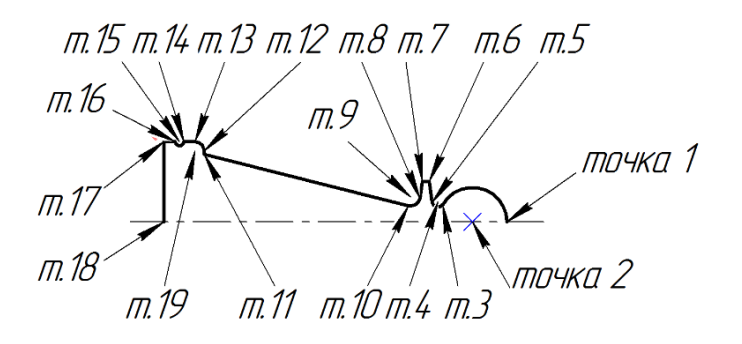

Рис. 2.3. Точки сопряжения отрезков и дуг, составляющих контур детали «шахматная пешка»

В таблице 2.4 приведены координаты точек сопряжения на контуре рис. 2.3. Отметим, что начальная точка с  $x = 0$  и  $z = 0$  соответствует точке *т*.1.

| $\pi/\pi$      | $N_2$<br>точки | Координаты<br>точек |           | $\Pi/\Pi$ | $N_2$ | Координаты<br>точек |           |
|----------------|----------------|---------------------|-----------|-----------|-------|---------------------|-----------|
|                |                | $x^*$               | Z         |           | точки | $x^*$               | Z         |
| 1              | m.1            | $\theta$            | $\theta$  | 10        | m. 10 | 5.645               | $-17.242$ |
| 2              | m.2            | 0                   | -6        | 11        | m. 11 | 21.5                | $-52.728$ |
| 3              | m.3            | 6.084               | $-11.063$ | 12        | m. 12 | 24.836              | $-52.754$ |
| $\overline{4}$ | m.4            | 7.204               | $-12.032$ | 13        | m. 13 | 27.954              | $-54.36$  |
| 5              | m. 5           | 6.927               | $-12.936$ | 14        | m. 14 | 28.054              | $-56.315$ |
| 6              | <i>m</i> . 6   | 14.080<br>6         | $-13.333$ | 15        | m. 15 | 28.054              | $-57.046$ |
| 7              | m. 7           | 14.080<br>6         | $-14.684$ | 16        | m. 16 | 28.054              | $-57.815$ |

Таблица 2.4. **Координаты точек контура на рис. 2.3**

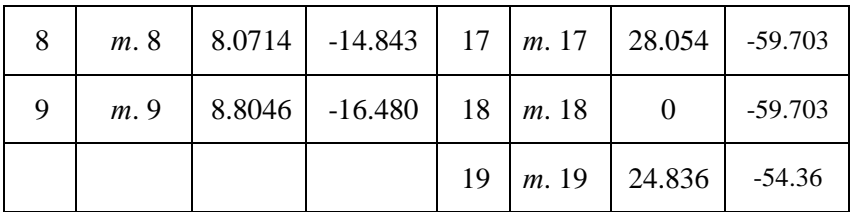

\*координата х соответствует диаметру детали «шахматная пешка» на рис. 2.2. Обозначения координат х, z соответствуют обозначениям осей на 3-х осевых токарных станках с ЧПУ

# **2.11. Выбор стратегии обработки детали «шахматная пешка»**

Определимся со схемой обработки детали «шахматная пешка». В качестве заготовки для изготовления детали будет выбран стальной круговой прокат из Ст. 10 с наружным диаметром 30 мм по ГОСТ 2590-2006. Заготовка будет крепится в кулачках патрона токарного станка. Торец заготовки не будет подпираться вращающимся центром задней пиноли. Выбор такой схемы определит последовательность обработки контура детали. Каким образом повлияет выбор консольного крепления заготовки в патроне станка будет видно позднее, по мере обработки контура детали.

Для уменьшения времени обработки детали, заготовка в черновую будет обработана так, как показано на рис. 2.4. Первичная черновая обработка заготовки будет осуществлена путем снятия припуска в форме конуса. Длина усеченного конуса составляла 54 мм, диаметр меньшей окружности усеченного конуса составлял 12 мм. Вершина пешки отстояла от торца заготовки на 0.5 мм (достигалось установкой заготовки по шаблону-упору).

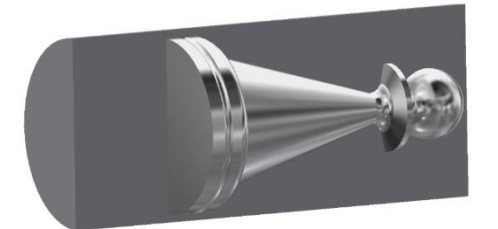

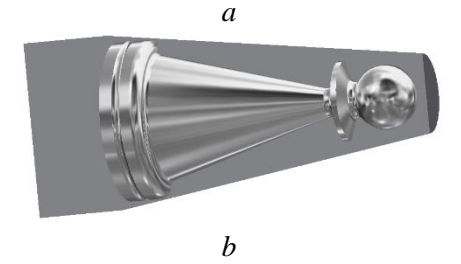

Рис. 2.4. Предварительная обработка заготовки для детали «шахматная пешка»: *a* – первоначальная форма заготовки; *b* – первичная черновая обработка заготовки

Обработка контура детали будет выполняться фрагментарно. Это означает, что, например, первоначально будет обработана сферическая головка и прилегающая к ней канавка. Затем будет выполнен «воротник» пешки и следующая канавка и т.д. Такая стратегия обработки детали обусловлена малыми габаритами детали. По этой причине деталь является маложесткой. Чтобы минимизировать упругие отжимы детали во время её обработки выбираем стратегию обработки детали по фрагментам.

Следует отметить, что рассматриваемый пример является учебным, в котором должны быть продемонстрированы возможности станка с ЧПУ. В реальном производстве выполнение канавок рабочий осуществил бы с помощью заправки режущей кромки резцов по форме, которая соответствовала бы форме канавки. Этот метод менее трудоемок, обеспечивает низкую точность Использование такого метода целесообразно при изготовлении деталей, не требующих большой точности и изготавливаемых малыми сериями.

# **2.12. Выбор инструмента**

Выберем три резца для обработки контура детали «шахматная пешка».

Первый резец – проходной с отогнутой головкой 25х16х140 ГОСТ 18877-73 (рис. 2.5). Этот резец способен торцевать поверхности, а также протачивать образец по наружному диаметру. В качестве режущей пластины выберем твердый сплав Т15К6. Такой выбор объясняется тем, что материал пешки будет Ст. 10 ГОСТ 2590- 2006. Кроме того, твердый сплав ТК дешевле ВК.

Заготовка из Ст. 10 будет крепится консольно в кулачках токарного патрона (вращающийся центр задней пиноли использоваться не будет).

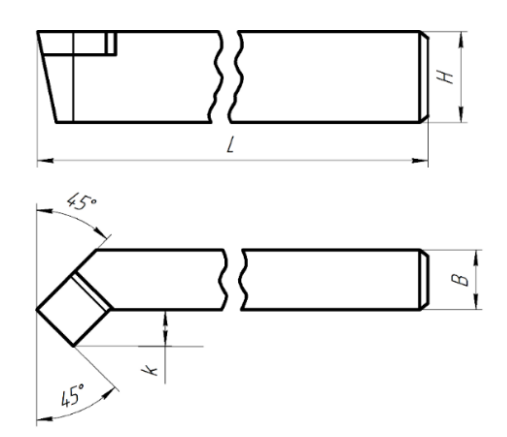

Рис. 2.5. Проходной резец с отогнутой головкой: Н = 25 мм,  $B = 16$  мм,  $L = 140$  мм,  $R = 1$  мм

Примем, что резец на рис. 2.5 будет помещен в позицию револьверной головки № 1.

Второй резец будет отрезным (рис. 2.6), у которого твердая пластина будет выполнена также из твердого сплава Т15К6. Габариты резца по ГОСТ 18884-73 следующие Н = 25 мм, В = 16 мм,  $L = 140$  мм. Будем считать, что длина режущей кромки отрезного резца равна 3 мм. Примем, что резец на рис. 2.6 будет помещен в позицию револьверной головки № 2.

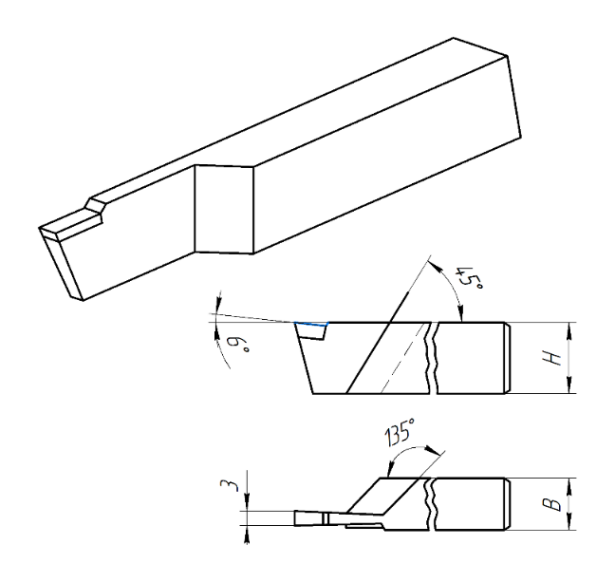

Рис. 2.6. Отрезной резец:  $H = 25$  мм,  $B = 16$  мм,  $L = 140$  мм

Третий резец будет выполнен в соответствии с геометрией канавок детали (точки 3-6 и точки 7-10). Материал твердой пластины также Т15К6. Будем считать, что вершина резца заправлена по окружности радиусом 1 мм. Такой выбор можно объяснить тем, что минимальный радиус дна канавки равен 1 мм. Резцов, у которых вершина резца является точкой, в реальной технологической практике не бывает. Угол эпсилон ( $\varepsilon = 18^{\circ}$ ) фасонного резца показан на рис. 2.7. Такой угол может обеспечить обработку сторон канавок, образованных группами точек 3-6 и 7-10. Угол ε может быть обеспечен на заточном станке. В качестве исходного резца (без предварительной заточки режущих кромок) может быть выбран резьбовой резец ГОСТ 18876-73 с геометрией тела резца: Н = 25 мм,  $B = 16$  мм,  $L = 140$  мм и  $R = 1$  мм (рис. 2.8).

Примем, что резец на рис. 2.6 будет помещен в позицию револьверной головки № 3.

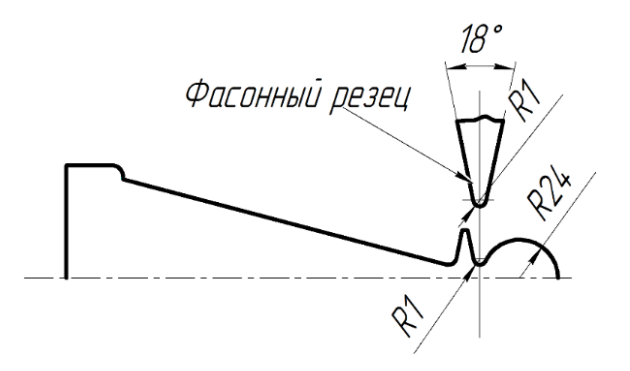

Рис. 2.7. Фасонный резец с углом эпсилон  $(\varepsilon)$ , равным 18° и с вершиной, заправленной по радиусу (R), равному 1 мм

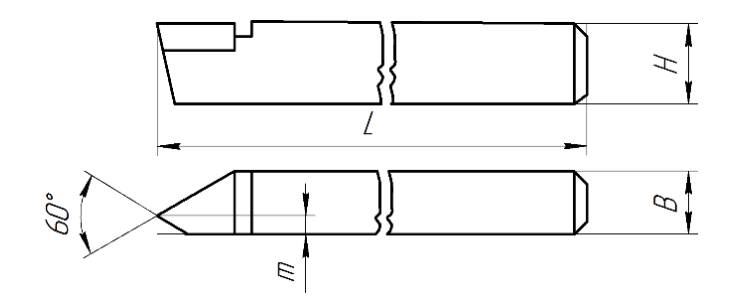

Рис. 2.8. Фасонный резец с геометрией оправки:  $H = 25$  мм,  $B = 16$  мм,  $m = 4$  мм,  $L = 140$  мм

# 2.13. Пример написания управляющей программы выполнения на токарном станке с ЧПУ детали «шахматная пешка»

Будущей УП необходимо выбрать имя, которое должно включать дату своего создания и минимальную информацию о детали (фланец, штуцер, обойма и др.). В памяти ЧПУ может содержаться большое количество УП (часто больше нескольких десятков). Некоторые из этих программ могут достаточно регулярно использоваться. По этой причине имя УП должно помочь оператору в поиске необходимой управляющей программы.

Присвоим УП имя Шах2022:

#### : IIIax2022

Символ «:» перед оператором обозначает, что этот оператор не подлежит выполнению. Его используют для комментариев внутри тела программы или для исключения из работы какого-либо оператора.

Укажем используемую в программе нулевую точку. В системе ЧПУ обычно системным программистом указывается и запоминается некоторая внутренняя (системная) нулевая точка. По этой причине можно не указывать (не объявлять) начальную точку. Однако, если выполнение УП предусматривает несколько начальных точек, тогда, чтобы не ошибиться при назначении конечных координат различных интерполяций, необходимо указывать номер используемой на данном этапе выполнения УП начальной точки:

#### $(UAO, 0)$

Системы ЧПУ Балт-Систем имеют несколько средств отладки УП. Воспользуемся одним из них - опрератор UCG, который позволяет на графическом поле монитора ЧПУ наблюдать симуляцию 2D процесса обработки детали. Это необходимо, чтобы, например,

не допустить касания резцами на холостых ходах уже обработанной поверхности детали. Оператор *UCG* (графический редактор) значительно облегчает этап отладки программы:

## **(UCG,1, Z-70 Z70, X-40 Х40)**

Здесь *Z*–70 *Z*70 и *X*–40 *X*40 диапазон изменения координат *X* и *Z* на экране графического редактора. Симуляция обработки детали происходит без включения приводов станка, т.е. без включения самого станка.

Далее отведем револьверную головку в зону безопасности, т.е. в рабочее пространство станка, где может быть проведена смена инструмента в револьверной головке. При этом мы не будем инициировать поворот револьверной головки. Мы только вызовем координатные привязки инструмента, которые позволят отвести револьверную головку на максимальное расстояние от патрона и зажатой в ней заготовки. Это необходимо для того, чтобы при повороте револьверной головки ни один из инструментов в револьверной головке не коснулся заготовки и кожухов защиты. Обычно в этом случае выбирают координатные привязки инструмента, который имеет самую большую длину (обычно это сверло) по оси *Z.* Рекомендуется отвести по оси Z самый длинный инструмент от заготовки на расстояние 100 мм*.*

В нашем случае нет протяженных по оси Z инструментов. По этой причине выберем привязку по оси *Z* первого резца (резец № 1).

# **Т.1 GO Z100**

Отметим, что процесс привязки вершин резца к координатам X и Z здесь описываться не будет. Будем полагать, что все используемые резцы были предварительно привязаны к координатам *X* и *Z.*

После объявления в рабочей позиции револьверной головки проходного резца с отогнутой головкой (рис. 2.5) подводим его к координатам *X* и *Z*, соответствующим торцу детали, но координата по *Z* при этом должна быть сдвинута в плюс на, например, 0,5 мм под чистовую обработку. Обработка торца заготовки осуществляется первой вершиной резца:

**Т1.1 GO X32 Z0.5**

Отметим, что привязка к координатам Т.1 для первого резца соответствует вершине резца, показанной на рис. 2.9.

Далее проведем торцевание заготовки. Предварительно включим вращение шпинделя против часовой стрелки и назначим частоту вращения шпинделя (500 об/мин):

#### **M4 S500**

Выводим вершину резца на рабочую координату  $Z = 0$  и начинаем движение с подачей  $F = 0.2$  мм/об по оси X до X = 0.

# **G1 G95 Z0 F0.2 G1 X0 F0.2**

Далее выводим резец из контакта с обрабатываемой поверхности на рабочей подаче на расстояние 2 мм и отводим резец по оси Х до координаты 32 в соответствии с координатной привязкой первой вершины резца (Т1.1)

## **G1 Z3 F0.2 G0 X32**

Затем объявляем координатную привязку второй вершины проходного резца No 1 с отогнутой головкой (рис. 2.9)

#### **Т1.2**

0:0 Вторая Первая вершина<br>T.1: X=32: Z=1.5 вершина

Рис. 2.9. Подготовка резца № 1 к торцеванию заготовки. [На](file:///D:/на) резце показаны две вершины координатной привязки, соответствующие разным вершинам резца

Отметим, что при смене координатной привязки вершины резца поворот револьверной головки не производится. Цифра 4 символов оператора Т4 соответствуют второй вершине резца № 1. Символы .4 соответствуют координатной привязке второй вершины резца № 1. В этом случае координатной привязке присвоен номер 4. Сделано это намеренно, чтобы было легко ориентироваться в номерах резцов и соответствующих им привязок.

Далее мы удалим точением с образца припуск в виде конуса (рис. 2.10). Для этого выводим вторую вершину резца на холостом ходу в координаты, соответствующие первому проходу:

> **G0 Z5 G0 X25 G1 X24 F0.25**

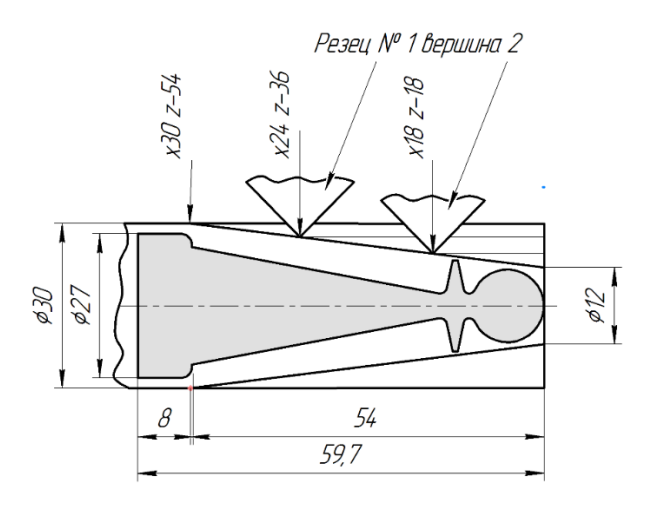

Рис. 2.10. Этапы срезания припуска с заготовки

Выполняем первый проход, для чего перемещаем резец в точку X24 Z-36 со скоростью рабочей подачи 0.12 мм/об

### **G1 X24 Z-36 F0.12**

Затем поднимаем резец на подаче 0,25 мм/об (выходим из обрабатываемой поверхности не на холостом ходу, а на подаче, чтобы стружкой не обломать вершину резца) до Х26 и выходим в точку с координатами Х25 Z5

> **G1 X26 Z-36 F0.25 G0 Z5 G0 X25**

Опускаемся по координате Х в точку X18 Z5, координаты которой соответствуют второму проходу снятия припуска с заготовки:

### **G1 X18 Z5 F0.2**

со скоростью рабочей подачи.

Выполняем срезание припуска вторым проходом

### **G1 X18 Z-18 F0.12**

Далее повторяем вывод резца из зоны резания и возвращаем его в точку, предшествующую этому этапу срезания припуска

### **G1 X24 Z-18 F0.25 G0 Z5 G0 X18**

Теперь начнем обрабатывать сферическую поверхность детали. Предварительно снимем припуск по оси *Х* над сферической головкой пешки (рис. 2.11)

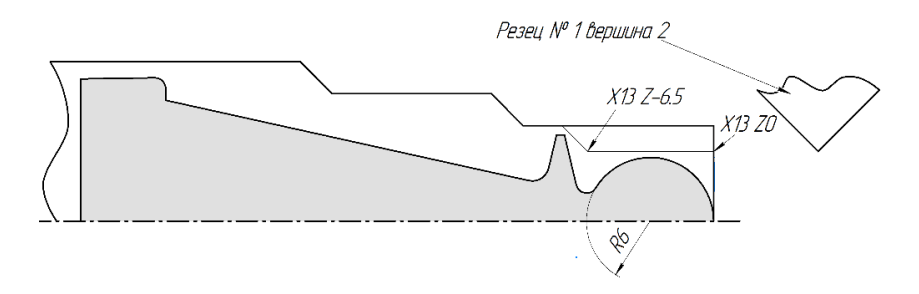

Рис. 2.11. Снятие припуска над сферической головкой детали по оси Х

Для этого опустимся на холостом ходу по оси *Х* до диаметра 13,5 мм удаление от торца детали по оси *Z* остается неизменным *Z*5

#### **G0 X13.5 Z5**

Выйдем точно вершиной резца на подаче 0.12 мм/об в точку *X*13 Z5. Далее снимем припуск по оси Х с детали до координаты по оси *Z*-6.5

> **G1 X 13.5 Z5 F0.25 G1 X 13.5 Z-6.5 F0.12**

Затем поднимаем вершину резца на рабочей подаче 0.25 мм/об до Х15 и на холостом ходу отведем резец до координаты *Z*5 (рис. 2.12)

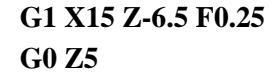

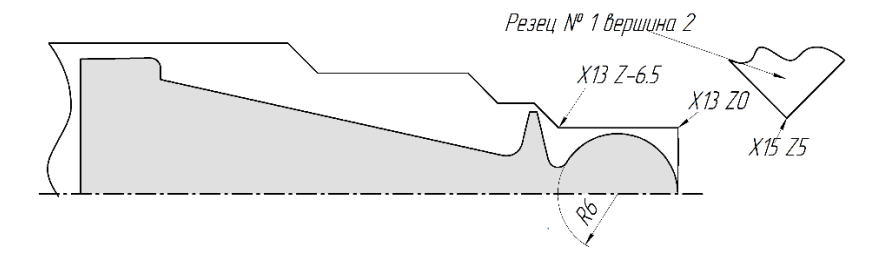

Рис. 2.12. Предварительная обработка сферы детали

Обработку сферы начнем с точки Z0 X0 для чего выберем первую вершину резца № 1. Отметим, что этой вершиной можно обработать не всю сферу, а лишь её часть (рис. 2.13).

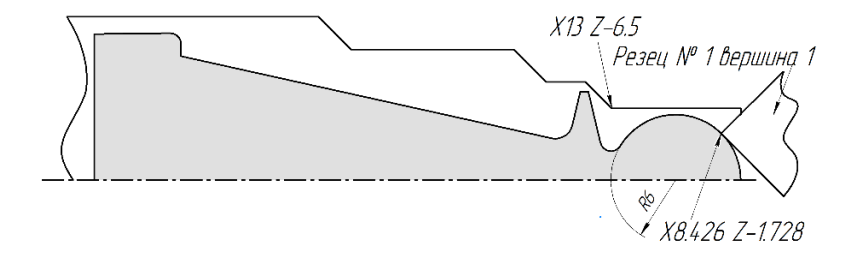

Рис. 2.13. Обработка первого сегмента сферы детали

Отведем резец № 1 от торца детали на 20 мм после чего вызовем координатную привязку (характеризацию) резца *Т*.2, которая соответствует второй вершине резца.

$$
\begin{array}{c} \text{G0 Z20} \\ \text{T.2} \end{array}
$$

Затем на холостом ходу выведем резец в точку *Х*0 *Z*0.5, после чего на рабочей подаче *F*0.12 подойдем к точке *Х*0 *Z*0:

# **G0 X0 Z0.5 G1 X0 Z0 F0.12**

Теперь, используя круговую интерполяцию *G*3, переместим первую вершину резца № 1 по дуге радиусом 6 мм в точку *Х*8.426 *Z*-1.728. Выбор точки с такими координатами объясняется тем, что дальнейшее продвижение резца с геометрией режущих кромок, показанной на рис. 2.5, привело бы к подрезке одной из режущих кромок резца уже выполненной поверхности сферы (*R*=6 мм).

#### **G03 Х8.426 Z-1.728 I0 J-6 F0.12**

Затем на рабочей подаче резец поднимается (увеличивается значение координаты Х) вверх по оси Х. Таким образом снижается вероятность поломки вершины резца при выходе режущей кромки из обрабатываемого материала. После чего резец на холостом ходу удаляется от торца заготовки (от крайней точки сферы, что одно и тоже, от вершины сферы) по оси Z на расстояние 20 мм:

# **G1 X13 F0.12 G0 Z20**

Далее мы активируем для работы вторую вершину резца № 1 (в команде *Т* не указывается номер позиции револьверной головки или, что одно и то же, номер резца, который должен находится в рабочей позиции револьверной головки)

#### **Т.2**

на холостом ходу выходим в точку

**Х15 Z-2 G0 Х15 Z-2**

Затем подводим вторую вершину в точку *Х*14 *Z*-1.7, после чего на рабочей подаче 0.12 мм/об выходим в точку *Х*8.426 *Z*-1.728 (рис. 2.14)

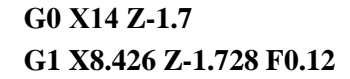

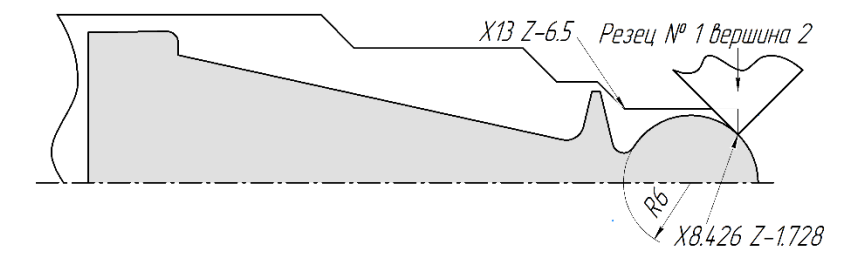

Рис. 2.14. Начальный этап обработки второго сегмента сферы детали

Используя круговую интерполяцию *G*3 (движение по дуге окружности против часовой стрелки) до точки с координатами *Х*8.572 *Z*-10.199 (рис. 2.15)

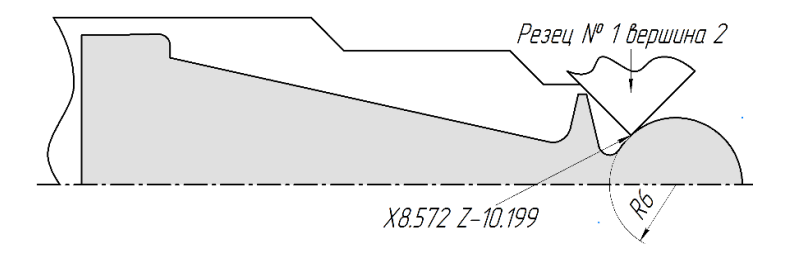

Рис. 2.15. Заключительный этап предварительной обработки поверхности сферы детали

### **G03 Х8.572 Z-10.199 I0 J-6 F0.12**

Выбор координат точки *Х*8.572 *Z*-10.199 объясняется тем, чтобы правая режущая кромка резца № 1 (координатной привязкой *Т*.2) не
могла подрезать уже обработанную поверхность сферы, а также не могла подрезать левой режущей кромкой воротник детали «шахматной кромки». Координаты точки *Х*8.572 *Z*-10.199 были определены с помощью *CAD* – системы (в рассматриваемом случае был использован Компас V14).

Следует отметить, что поэтапная обработка сферы приведет к появлению рисок в точке *Х*8.426 *Z*-1.728 и *Х*8.572 *Z*-10.199. Будем считать этот дефект поверхности допустимым, поскольку эти риски не влияют на эксплуатационные свойства детали «шахматная пешка». Кроме того, эти риски впоследствии могут быть заполированы.

Далее резец поднимем по оси *Х* до уровня «воротника» детали «шахматная пешка» (рис. 2.16)

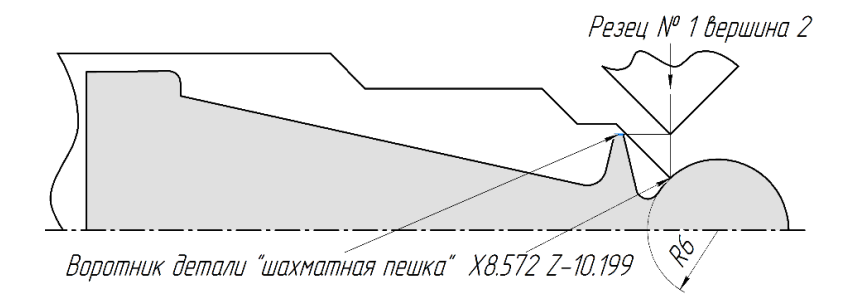

**G1 X14.0806 Z-10.199 F0.12**

Рис. 2.16. Подготовка обработки воротника детали «шахматная пешка»

Затем протачиваем на рабочей подаче 0.15 мм/об заготовку по диаметру воротника (*Х*14.0806) до величины координаты *Z*-18 (рис. 2.17) после чего поднимаем вершину резца на холостом ходу до величины координаты *Х*25. Далее на холостом ходу выводим резец в зону рабочего пространства, где может быть осуществлена смена инструмента (зона безопасности):

# **G1 X15.5 Z-18 F0.12 G0 Х25 G0 Z100**

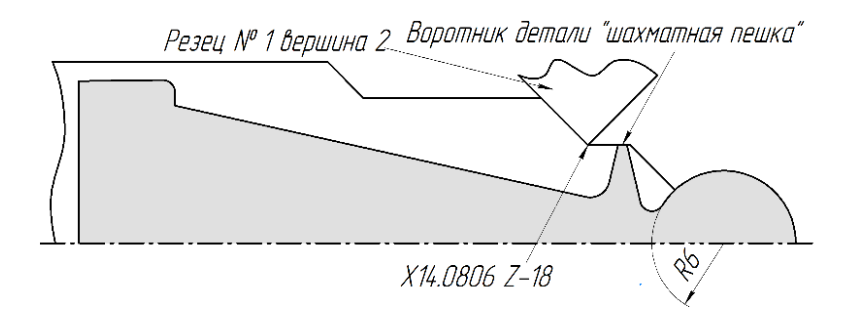

Рис. 2.17. Подготовка обработки поверхности детали «шахматная пешка» для выполнения фасонных поверхностей

Для выполнения канавок детали будем использовать фасонный резец № 2. Поскольку в настоящий момент револьверная головка находится в безопасной зоне, совершим установку резца № 2 в рабочую позицию, т.е. инициируем выполнение команды

### **Т2.3**

Здесь координатная привязка Т.3 соответствует координатной характеризации фасонного резца № 2.

На холостом ходу выйдем на координату *Х*20, далее продолжим движение на холостом ходу до *Z* – 12.1. Далее на рабочей подаче первоначально выставим вершину резца № 2 на координату *Z*-12.032. Эта координата соответствует координате *Z* точке *т*4 в Таблице 2.4 (рис. 2.18).

> **GO Х20 GO Z-12.1 G1 Z-12.032 F0.15**

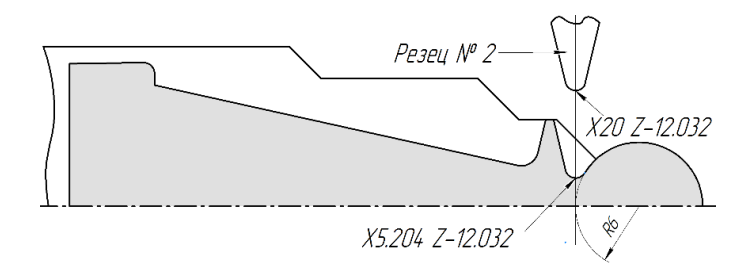

Рис. 2.18. Подготовка фасонного резца для выполнения первой (правой) канавки

На рабочей подаче величиной 0,12 мм/об опускаем резец по оси Х до величины 5.204 мм (диаметр Х10,408). Это значение было определено с помощью координат точки *т*4 таблицы 2.4.

## **G1 Х10,408 Z-12.032 F0.12**

Результат выполнения последней команды показан на рис. 2.19.

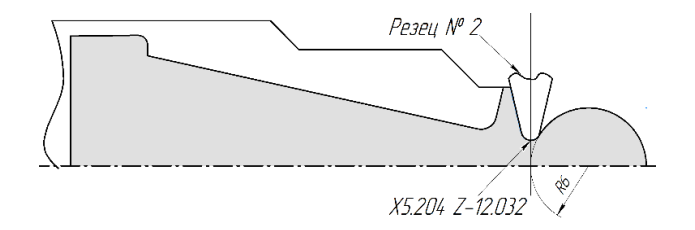

Рис. 2.19. Выполнение первой (правой) канавки

Из точки с координатами Х10,408 (диаметр) и *Z*-12.032 резец № 2 должен по дуге, используя круговой интерполятор *G*2, попасть в точку *Х*5.204 и *Z*0:

## **G02 Х10,408 Z0 I0 J-6 F0.12**

Отметим, что последняя команда может убрать риски, предварительно сформированные в точках: *Х*8.572 *Z*-10.199 и *Х*8.426 *Z*-1.728, но при этом будет сформирована новая риска в точке *Х*5.204 Z0. Эта риска впоследствии может быть заполирована. Риску можно исключить, если использовать резец с режущей кромкой в виде сектора с центральным углом больше 180°. В этом случае используется опция систему ЧПУ, называемая «коррекция радиуса режущей кромки инструмента». Однако рассматривается пример, целью которого является приобретение первичных навыков написания УП. По этой причине мы будем рассматривать простейший случай, показанный на рис. 2.20.

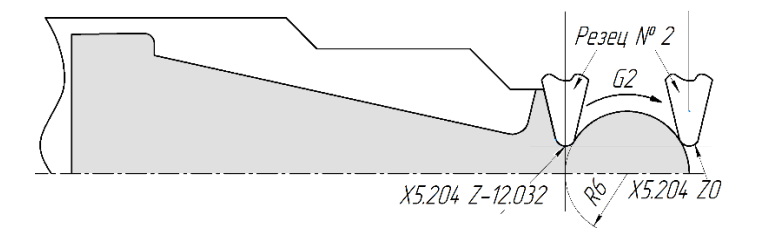

Рис. 2.20. Финишная обработка сферы детали

Отметим особенности технологической стратегии изготовления детали «шахматная пешка». Общепринятым критерием уменьшения машинного времени является минимизация количества смен инструмента при изготовлении детали. В соответствии с этим критерием обработка всего контура детали, а также предварительное срезание припуска с детали нужно выполнять одним резцом. Такая ситуация на практике не встречается. Происходит это по разным причинам, которые здесь обсуждаться не будут. Применительно к разработке технологической стратегии изготовления детали «шахматная пешка» важными обстоятельствами являются следующие:

- мягкий металл;

- наличие на контуре детали шейки диаметром 7,204 мм (точка *т*4 рис. 2.3) приведет к упругим отжимам при обработке всего контура за один проход. В этом случае выполнение сферы с приемлемой точностью будет проблематичным.

Чтобы минимизировать неизбежные упругие отжимы была выбрана следующая стратегия изготовления детали «шахматная пешка». Весь контур детали будет разбит на фрагменты. Каждый фрагмент обрабатывается в определенной последовательности. Первоначально выполняется сфера детали. Оставшаяся часть детали в это время не обрабатывается. В этом случае предварительно изготовленная по конусу (рис. 2.11) заготовка имеет наибольшую жесткость, которая уменьшает упругие отжимы и таким образом уменьшает возникающие погрешности формы сферы. После изготовления контура сфера выполняется первая канавка (справа, рис. 2.2 *b*). В этом случае упругие отжимы заготовки минимальные, поскольку остальная часть заготовки не обрабатывается и потому заготовка имеет наибольшую жесткость. Аналогичным образом обрабатывается и вторая канавка (слева, рис. 2.2 *b*).

Перейдем к программной реализации выполнения второй канавки. Ширина твердосплавной пластины фасонного резца № 2 (рис. 2.8) небольшая. По этой причине было принято решение по возможности не использовать этот резец для операции протачивания. Предполагалось использовать этот резец только для врезания (для выполнения канавки). По этой причине для выполнения второй канавки предварительно подготавливается поверхность образца с помощью второй вершины резца № 1.

Для этого поднимем по оси *Х* на рабочей подаче 0,12 мм/об резец № 2 до координаты *Х*13. Далее на холостом ходу отводим резец в зону безопасности, где выполним замену резца № 2 на резец № 1 при этом будет инициирована координатная привязка, соответствующая второй вершине резца № 1.

> **G1 Х13 Z0 F0.12 G0 Х20 Z100 T1.2**

> > 77

Второй вершиной первого резца следует выбрать припуск на заготовке, показанный на рис. 2.21

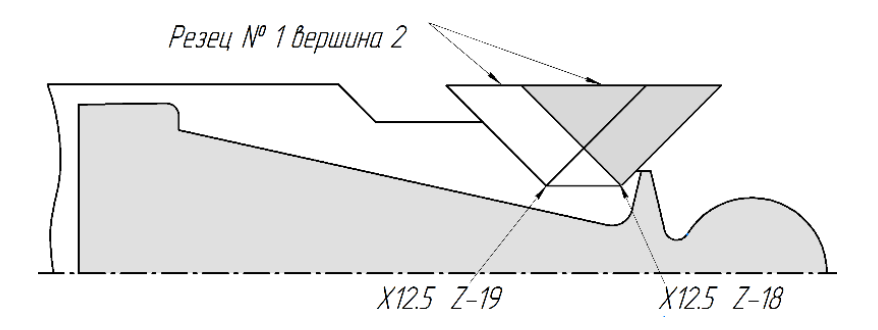

Рис. 2.21. Подготовка фрагмента поверхности образца для выполнения второй канавки

Выведем резец № 1 на холостом ходу в точку с координатами: *Х*30 *Z*0, потом в точку *Х*14 *Z*-16. После чего на рабочей подаче 0,12 мм/об выйти в точку с координатами: *Х*12.5 *Z*-16.2. далее опустит по координате *Х* на рабочей подаче 0,12 мм/об до координаты *Х*, величиной 6. Затем протачиваем заготовку до *Z*-19, не изменяя координаты *Х*.

```
G0 Х30 Z-0
G0 Х14 Z-16
G1 Х12.5 Z-16.2 F0.12
G1 Х12.5 Z-19 F0.12
```
Результат подготовки таким образом фрагмента поверхности образца представлен на рис. 2.22.

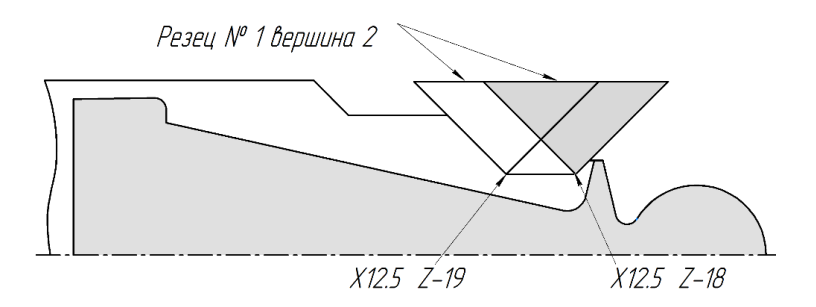

Рис. 2.22. Подготовка фрагмента поверхности заготовки для выполнения второй канавки (слева)

Выводим резец № 1 на рабочей подаче 0.12 мм/об из контакта с обрабатываемой поверхностью заготовки, после чего на холостом ходу отводим инструмент в зону безопасности, где осуществляем смену инструмента. В рабочей позиции револьверной головки размещается фасонный канавочный резец № 2.

# **G1 Х14 Z-19 F0.12 G0 Х30 Z100 F0.12 Т2.3**

Затем на холостом ходу поднимаемся до координаты *Х*21 и затем сдвигаем вершину резца на холостом ходу до координаты *Z*-15.5. После этого на рабочей подаче 0,12 мм/об перемещаем вершину резца до координат *X*12.1 *Z*-15.83. Последние координаты соответствуют положению резца № 2, когда правая режущая кромка совпадает с левой стороной воротника детали (рис. 2.23). При этом точка сопряжения отрезка правой режущей кромки резца с окружностью режущей кромки, являющаяся (соответствующей) вершиной резца, совпадает с точкой *т*8 (см. таблицу 2.4)

> **GO Х21 GO Z-15.5 G1 Х15.5 Z-15.83 F0.15 G1 Х12.1 Z-15.83 F0.12**

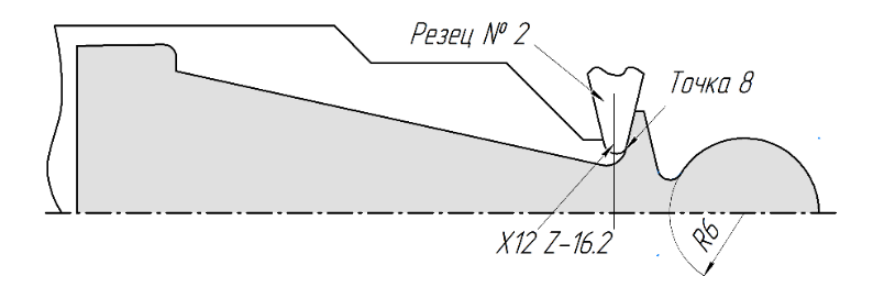

Рис. 2.23. Начальный этап выполнения второй (левой) канавки детали «шахматная пешка»

Координаты вершины резца *Х*6.1 Z-16.2 определялись с помощью *CAD-*системы Компас *V*14. Необходимые геометрические построения показаны на рис. 2.24*.*

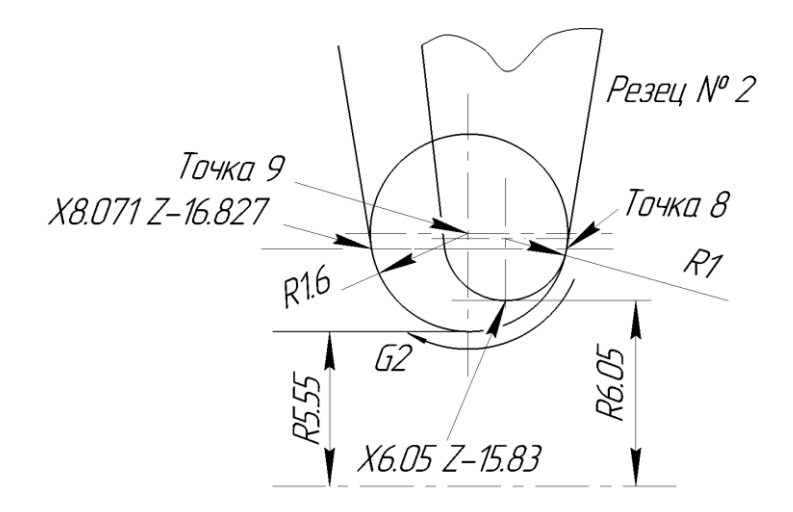

Рис. 2.24. Геометрические построения, необходимые для определения точек, координаты которых используют для выполнения операций линейных и круговых интерполяций резца № 2 при изготовлении левой канавки: *т*.8 – начало выполнения канавки; точка с координатами X16.142 Z-16.827 – окончания выполнения канавки

Из положения на рис. 2.24 *а* резец № 2 совершает круговую интерполяцию по часовой стрелки (*G*2) в конечную точку *т*9:

#### **G2 X8.071 Z-18.827 I8.805 J-16.480 F0.12**

Таким образом обрабатывается по дуге дно левой канавки детали. Для дальнейшей обработки заготовки извлекаем на рабочей подаче резец до значения координаты *X*14. После чего резец поднимаем по координате Х до значения 30 и отводим резец в зону безопасности:

> **G1 Х14 Z-18.827 F0.15 G0 Х30 G0 Z100**

На рис. 2.25 показан профиль детали, который выполнен.

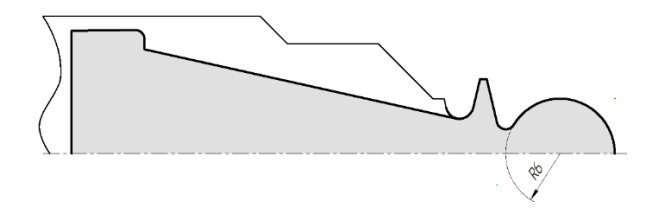

Рис. 2.25. Деталь «шахматная пешка» с частично выполненным контуром

Дальнейшую обработку детали будем осуществлять второй вершиной резца № 1. Для этого поместим по команде *Т.*1 поместим резец № 1 в рабочее положение револьверной головки. При этом инициируем координатную привязку второй вершины резца № 1.

#### **Т1.2**

Выведем резец на холостом ходу до координаты Х20, после чего переместим резец до координаты Z-19 (рис. 2.21, 2.22).

# **G0 Х20 G0 Z-19**

Припуск с конической поверхности детали «шахматная пешка» будем срезать в два прохода: черновой и чистовой. Для выполнения первого прохода (чернового) определим координату точки А на рис. 2.26 *a.* Выбор величины координаты *Х* осуществлялся с помощью технологического опыта, а также с помощью *CAD* – системы Компас *V*14.

Координата точки А на основании рис. 2.36 равна 5.55+0.05=5.6 мм. Оставим для чистовой обработки 0,5 мм, тогда координата вершины резца № 1 должна опустится до величины  $(5.6+0.5)\times2=12.2$  MM.

#### **G1 Х12.2 Z-19 F0.12**

Напомним, что умножение на 2 здесь необходимо, поскольку используемый токарный станок с ЧПУ имеет характеризацию, в соответствии с которой координата *Х* есть обрабатываемый диаметр детали.

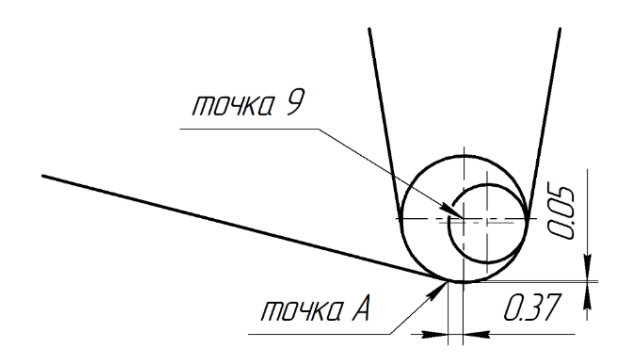

Рис. 2.26. Подготовка резца № 1 для предварительного срезания припуская с конической части детали «шахматная пешка»: определение координаты Х точка А

Конечная точка (точка B) резца № 1, в которую в результате линейной интерполяции G1 перемещается вторая вершина инструмента, показана на рис. 2.27.

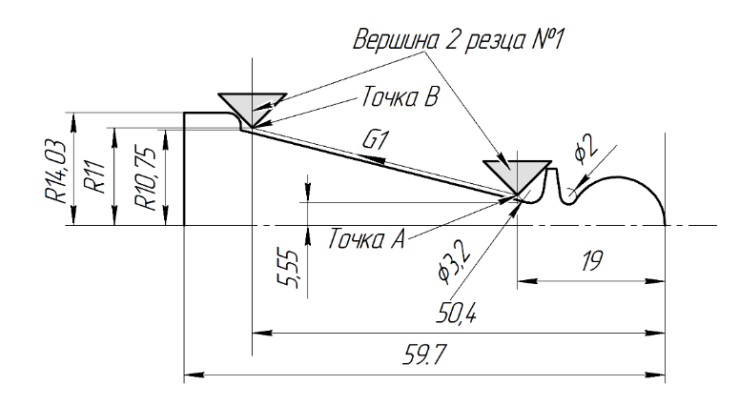

Рис. 2.27. Траектория движения резца для предварительной обработки конической поверхности детали

Следующим этапом вершина резца поднимается на рабочей подаче до величины координаты *Х*28. Эта координата приблизительно на 1 мм больше координаты *Х* точки *т*13 (рис. 2.3). Это означает, что мы оставляем припуск по оси *Х* приблизительно 0,5 мм на радиус.

#### **G1 Х28 Z-19 F0.12**

Далее резец сдвигается по оси *Z* до величины (рис. 2.21) – (8 мм+5 мм +59 мм) = – 72 мм. Здесь 59 мм длина детали (рис. 2.27), 5 мм – это длина обрабатываемой поверхности детали под режущую кромку отрезного резца (резец № 3), которая имеет длину 3 мм.

#### **G1 Х28 Z-72 F0.12**

После чего поднимаем резец на рабочей подаче до величины координаты *Х*34 и затем на холостом ходу перемещаем резец в зону безопасности.

```
G1 Х34 Z-72 F0.15
G0 Х40 
G0 Z100
```
На рис. 2.28 показан профиль детали, сформированный предыдущими операциями. Серым тоном выделен припуск, который необходимо удалить, для чего будет использован фасонный резец № 2.

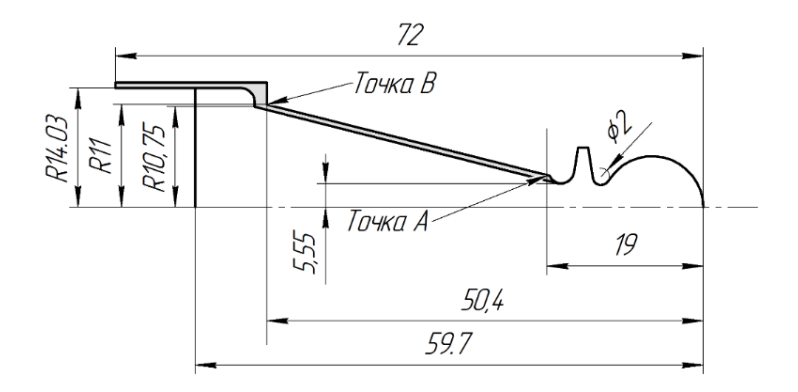

Рис. 2.28. Контур детали после предварительной обработки (серый тон на заготовке соответствует припуску на детали, который необходимо удалить на финишных операциях)

Финишную окончательную обработку фрагмента поверхности детали выполним фасонным резцом. Для этого повернем револьверную головку таким образом в зоне безопасности, чтобы резец № 2 занял рабочее положение:

#### **Т2.3**

На холостом ходу переместим резец в точку с координатами *X*40 *Z*-50.06 (рис. 2.29). На рабочей подаче опускаемся по оси Х до значения *Х*20.834 *Z*-50.06 (точка С, см. рис. 2.29)

> **G0 Х40 G0 Z-50 G1 Х24 Z-50.4 F0.22 G1 Х20.834 Z-50.4 F0.12**

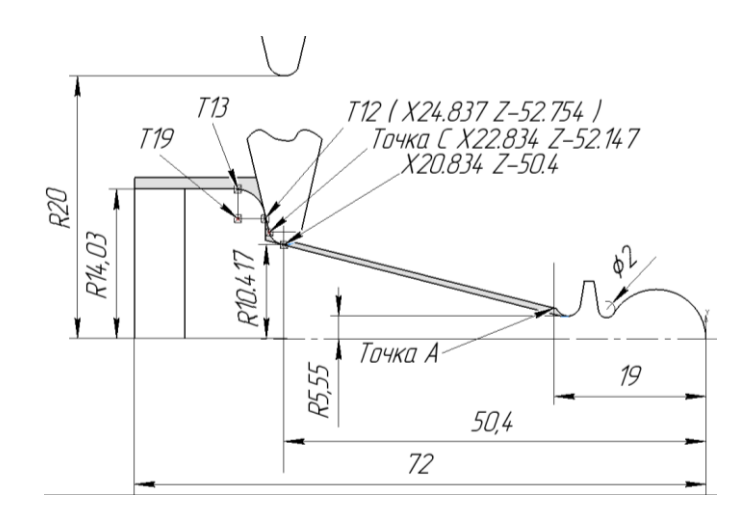

Рис. 2.29. Выполнение фрагмента контура детали, соответствующий наибольшему диаметру конической поверхности

Отметим, что выбранными резцами не удастся выполнить сопряжение конической поверхности с фланцевой поверхностью детали под углом 90°. Будем считать, что это не существенный недостаток. Для его устранения нужно будет ввести в работу проходной подрезной резец, что увеличит машинное время изготовления детали «шахматная пешка».

Далее выполним радиусного сопряжения поверхности фланца с цилиндрической поверхностью диаметра 23 мм (основание «пешки»). Для этого переместим резец до координат *Х*24.836 *Z*-52.754, которая соответствует точке *т*12 (рис. 2.3). После этого задача состоит в том, чтобы точку *С,* которая соответствует окончанию (слева) дуги режущей кромки резца № 2 переместить в точку *т*12 (рис. 2.3). Поскольку резец привязан к координатам своей вершиной, то для координат перемещения вершины резца следует вычислить необходимые приращения.

Вершина резца находится в исходной точке с координатами *Х*20.834 *Z*-50.4. Для того чтобы точка с координатами *Х*24.834 *Z*-52.147 приобрела координату *Z*-52.754, необходимо вершину резца переместить влево по оси *Z* на величину:  $52.754 - 52.147 = 0.607$ . Это означает, что вершина резца № 2 будет иметь следующую координату по оси *Z*: *Z*-(50.4+0.607) или, что одно и то же, *Z*-51.007.

Координата *Х* вершины резца в этом случае вычислим следующим образом. Для того чтобы точку *С* с координатами Х22.834 Z-52.147 поднять до координаты *Х*24.837, необходимо координату *Х* вершины резца № 2 поднять на величину 24.754 - 22.834 = 1.92. Это означает, что вершина резца № 2 будет иметь следующую координату по оси Х: Х(20.834+0.607) или, что одно и то же, *Х*21.441.

Теперь переместим вершину резца в точку с координатами *Х*21.441 Z-51.007. Чтобы не произошло подреза фланцевой поверхности, выполним перемещение резца в следующей последовательности:

## **G1 Х21.441 Z-50.4 F0.22 G1 Z - 51.007 F0.22**

Теперь точка режущей кромки с координатами *Х*21.441 Z-51.007 принадлежит окружности радиусом *R*=1 мм режущей кромки резца (рис. 2.18). Эта же точка является точкой окружности радиусной кромки профиля детали. Это обстоятельство позволит выполнить резцом № 2 дугу окружности радиусом 3.2. Конечная точка этой дуги соответствует точке *т.*13 на рис. 2.13 и имеет координаты *Х*24.836 Z-52.754. Центр дуги имеет координаты *т.*19 (Х24.836 Z-54.36). Таким образом имеем:

# **G1 Х24.836 Z-52.754 F0.12 G3 Х24.836 Z-52.754 I24.836 J--54.36 F0.12**

Затем перемещаем резец до по оси *Z* до координаты *Z*-72, далее поднимемся на рабочей подаче до координаты *Х*33.

Следующий этап выполнения канавки на основании пешки. Для этого на холостом ходу переместим резец до координат *Х*30 *Z*-57, после чего на рабочей подаче выйдем в координаты *Х*29 *Z*-57.046. Далее на рабочей подаче опускаемся до координаты *Х* (28.054-1). Здесь вычитаемое 1 соответствует радиусу канавки. Координаты *Х*28.054 *Z*-57.046 соответствует координатам точки *т.*15 на рис. 2.3.

# **G0 Х30 Z-57 G1 Х29 Z-57.046 F0.12 G1 Х27.054 Z-57.046 F0.12**

Выводим резец из канавки на рабочей подаче, после чего на холостом ходе отводим резец в координаты

> **G1 Х29 Z-57.046 F0.12 G0 Х32 G0 Z-16 G1 Х20 Z-16.046 F0.5 G1 Х11.1 Z-15.83 F0.12**

Последней командой мы вводим вершину резца до касания дна левой канавки детали (рис. 2.24). Теперь выполняем чистовую обработку конической поверхности детали. Для этого перемещаем резец, используя линейную интерполяцию *G*1, до точки с координатами *Х*20.834 *Z*-50.4 (рис. 2.39).

## **G1 Х20.834 Z-50.4 F0.12**

Выводим резец из контакта с деталью на рабочей поверхности и отводим резец в безопасную зону, где устанавливаем в рабочую позицию отрезной резец № 2 (см. рис. 2.6)

```
G1 Х24 Z-48 F0.2
G0 Х32 
G0 Z100
T3.4
```
Подводим отрезной резец на холостом ходе (быстро, но неточно) до окончания детали, что соответствует координате *Z*-59.7. Учитывая обстоятельства, что ширина режущей кромки резца № 3 равна 3 мм, и привязка к координате Z осуществляется по правой вершине резца, резец должен быть смещен по оси Z на координату *Z* -59.73.

# **G0 Х34 Z-62 G1 Х32.5 Z-62.3 F0.2 G1 Х0 Z-62.3 F0.12**

Выполнение последней операции означает, что деталь «шахматная пешка» выполнена. Теперь остается вывести резец из контакта с деталью и отвести резец в зону безопасности

# **G1 Х4 Z-60.3 F0.2 G0 Х40 Z100**

Под зоной безопасности понимается такое положение револьверной головки на направляющих станка, при котором возможна смена любого инструмента в револьверной головке таким образом, чтобы ни один из инструментов не могу при этом коснуться защитных ограждений, патрона станка, кулачков патрона и т.д.

Следует отметить, что предлагаемый вариант обработки детали не может рассматриваться как оптимальный, поскольку у каждого программиста и оператора ЧПУ свой взгляд на оптимальность программы, которая определяется практическим опытом, особенностями используемого станка и нормативами на изготовление одной детали.

Предлагаемая программа изготовления детали «шахматная пешка» не была физически реализована, по этой причине в программе могут присутствовать ошибки.

88

# **ЗАКЛЮЧЕНИЕ**

В подготовленной авторами второй части учебно-теоретического пособия **«**Обработка конструкционных материалов. Процессы, инструменты и станки» описаны технологические процессы обработки резанием на станочном оборудовании с ЧПУ, а также приведены общие сведения о станках, типовых сборочных единицах и механизмах современных металлорежущих станков и системах их управления. Рассмотрены многофункциональные токарные станки с ЧПУ и универсальные фрезерные центры. Описаны процессы разработки, отладки и корректирования управляющих программ. Приведены примеры написания управляющей программы в ручном режиме (англ. *Manual programming techniques*) для системы ЧПУ БАЛТ-СИСТЕМ.

Пособие ориентировано на эксплуатационников станков с ЧПУ и предназначено для студентов-бакалавров, магистров и специалистов, обучающихся по следующим направлениям подготовки: «Конструкторско-технологическое обеспечение машиностроительных производств» (код 15.03.15 и 15.04.15), «Двигатели летательных аппаратов» (код 24.03.05 и 24.04.05), «Проектирование авиационных и ракетных двигателей» (код 24.05.02).

# **СПИСОК ИСПОЛЬЗУЕМЫХ ИСТОЧНИКОВ**

1. Босинзон, М.А. Современные системы ЧПУ и их эксплуатация: учебник / М.А. Босинзон; под ред. Б.И. Черпакова. – Москва: Издательский центр «Академия», 2006. – 192 с. – ISBN 5-7695-2793-5.

2. [http://www.siemens71.ru/new/?fn=10030552/](http://www.siemens71.ru/new/?fn=10030552) (дата обращения: 22.03.2022).

3. [http://www.mct-pl.com.au/MCT%20Byron/Web%20Page%20](http://www.mct-pl.com.au/MCT%20Byron/Web%20Page%20Documents/Nikken/Specific%20Brochures/3Lock%20System%20-%20Protected.pdf) [Documents/Nikken/Specific%20Brochures/3Lock%20System%20-%](http://www.mct-pl.com.au/MCT%20Byron/Web%20Page%20Documents/Nikken/Specific%20Brochures/3Lock%20System%20-%20Protected.pdf) [20Protected.pdf](http://www.mct-pl.com.au/MCT%20Byron/Web%20Page%20Documents/Nikken/Specific%20Brochures/3Lock%20System%20-%20Protected.pdf) (дата обращения: 22.03.2022).

4. <http://toe-kgeu.ru/automaticelements/169-automaticelements1> (дата обращения: 22.03.2022).

5. Обрабатывающее оборудование нового поколения. Концепция проектирования / В.Л. Афонин, А.Ф. Крайнев, В.Е. Ковалев [и др.]; под ред. В.Л. Афонина. – Москва: Машиностроение, 2001. – 256 с.

6. Астанин, В.О. Исследование металлорежущего станка нетрадиционной компоновки / В.О. Астанин, В.М. Сергиенко // Станки и инструмент. – 1993. – № 3. – С. 5-8.

7. <http://stan-samara.ru/> (дата обращения: 22.03.2022).

8. http://yandex.ru/yandsearch?lr=213&text=%D1%81%D1% 82%D0%B0%D0%BDD0%BE%D0%BA+dmu+50+ecoline&csg=0%2 C0%2C0%2C0%2C0%2C1%2C0 (дата обращения: 22.03.2022).

9. Стандарт ISO 6983-1:1982. Числовое программное управление станков. Формат программы и определение адресных слов. Источник информации: https://standartgost.ru/g/ISO\_6983-1:1982 (дата обращения: 28.10.2019).

10. Балт-Систем. Источник информации: http://bsystem.ru/ docs2 (дата обращения: 28.03.2022).

11. Руководство оператора. Устройство числового программного управления NC-200, NC-210, NC-220, NC-230. – Санкт-Петербург: Балт-Систем, 2018. – 144 c.

12. Рекомендуемые программы для проектирования и моделирования САПР для Windows CAD, CAM, CAE. Источник информации: https://pro-spo.ru/po/cadcamstudy <http://pro-spo.ru/po/cadcam> study (дата обращения: 28.03.2022).

13. Сосонкин, В.Л. Программирование систем числового программного управления / В.Л. Сосонкин, Г.М. Мартинов. – Издательство Логос, Университетская книга, 2008. – 344 с. – ISBN 978-5- 98704-296-0.

14. Шарий, Ю.С. Подготовка программ для станков с ЧПУ / Ю.С. Шарий. – Москва: Машиностроение, 1980. – 144 с.

15. Сотников, В.И. Программирование и работа на станках, оснащенных системой ЧПУ. Электроника НЦ-31 DOC (разд. Обработка на станках с ЧПУ): учебное пособие / В.И. Сотников. – Орел: ОрелГТУ, 2009. – 91 с.

16. Устройство числового программного управления 2R22. Руководство по эксплуатации. ЦАТК.466415.008 РЭ. – 75 c. Источник информации: [https://www.studmed.ru/ustroystvo-chpu-2r22-instruk](https://www.studmed.ru/ustroystvo-chpu-2r22-instrukciya-po-ekspluatacii_f8d63338643.html) [ciya-po-ekspluatacii\\_f8d63338643.html](https://www.studmed.ru/ustroystvo-chpu-2r22-instrukciya-po-ekspluatacii_f8d63338643.html) (дата обращения: 28.03.2022).

17. Устройство ЧПУ 2С42-65 (Руководство оператора). Источник информации: [https://www.studmed.ru/ustroystvo-chpu-2s42-65-rukovodst](https://www.studmed.ru/ustroystvo-chpu-2s42-65-rukovodstvo-operatora_3897c4d6686.html) [vo-operatora\\_3897c4d6686.html](https://www.studmed.ru/ustroystvo-chpu-2s42-65-rukovodstvo-operatora_3897c4d6686.html) (дата обращения: 28.03.2022).

18. <http://www.nakamura-tome.co.jp/en/profile/> (дата обращения: 28.03.2022).

*Учебное издание*

*Скуратов Дмитрий Леонидович, Хаймович Александр Исаакович, Абульханов Станислав Рафаелевич*

# **ОБРАБОТКА КОНСТРУКЦИОННЫХ МАТЕРИАЛОВ. ПРОЦЕССЫ, ИНСТРУМЕНТЫ И СТАНКИ**

*2-е издание, переработанное и дополненное*

*Учебное пособие*

Редактор И.П. Ведмидская Компьютерная верстка И . П . В е д м и д с к о й

Подписано в печать 29.08.2022. Формат  $60\times84$  1/16. Бумага офсетная. Печ. л. 5,75. Тираж 25 экз. Заказ . Арт. – 11(P2Y)/2022.

ФЕДЕРАЛЬНОЕ ГОСУДАРСТВЕННОЕ АВТОНОМНОЕ ОБРАЗОВАТЕЛЬНОЕ УЧРЕЖДЕНИЕ ВЫСШЕГО ОБРАЗОВАНИЯ «САМАРСКИЙ НАЦИОНАЛЬНЫЙ ИССЛЕДОВАТЕЛЬСКИЙ УНИВЕРСИТЕТ ИМЕНИ АКАДЕМИКА С.П. КОРОЛЕВА» (САМАРСКИЙ УНИВЕРСИТЕТ) 443086, САМАРА, МОСКОВСКОЕ ШОССЕ, 34.

> Издательство Самарского университета. 443086, Самара, Московское шоссе, 34.